## Axiom Lite **TM**

# Hardware Install Guide

## Axiom Lite **TM**

**The software should be registered straight away. If the 14 day trial is allowed to expire the software will be unusable until registration is completed.**

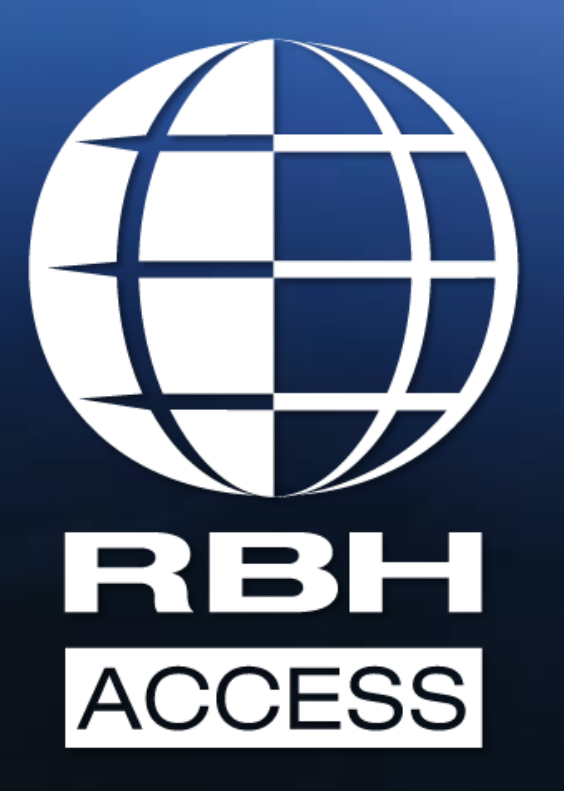

### **WWW.RBHSECURITYGROUP.CO.UK**

Integra32 - AxiomLite Security System 门 Add-ins General **Options Database** Tools **Reports** Help ふへっ  $\overline{\bullet}$ Status CCTV Visitors Cards Help. <u>L</u>og Out Date Loo message 26/11/2020 12:10:37 Server online [ Site : Default ] 26/11/2020 12:10:36 Audit message: Operator logged on rbh

Event log

**The Axiom Lite software has a UNC100 pre-loaded as this is the most commonly used connection back to the server via IP on new installs.**

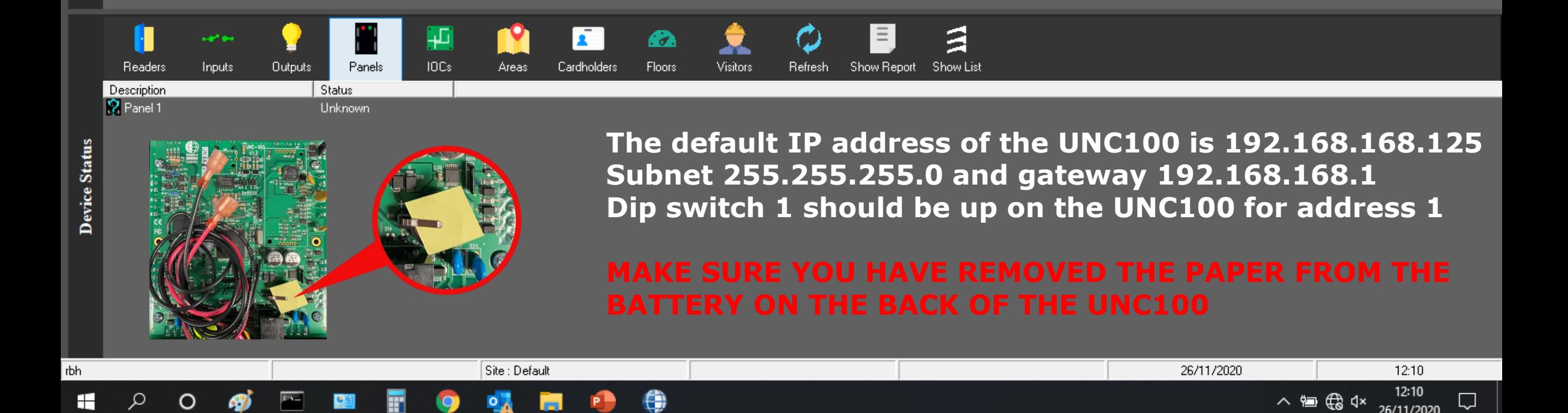

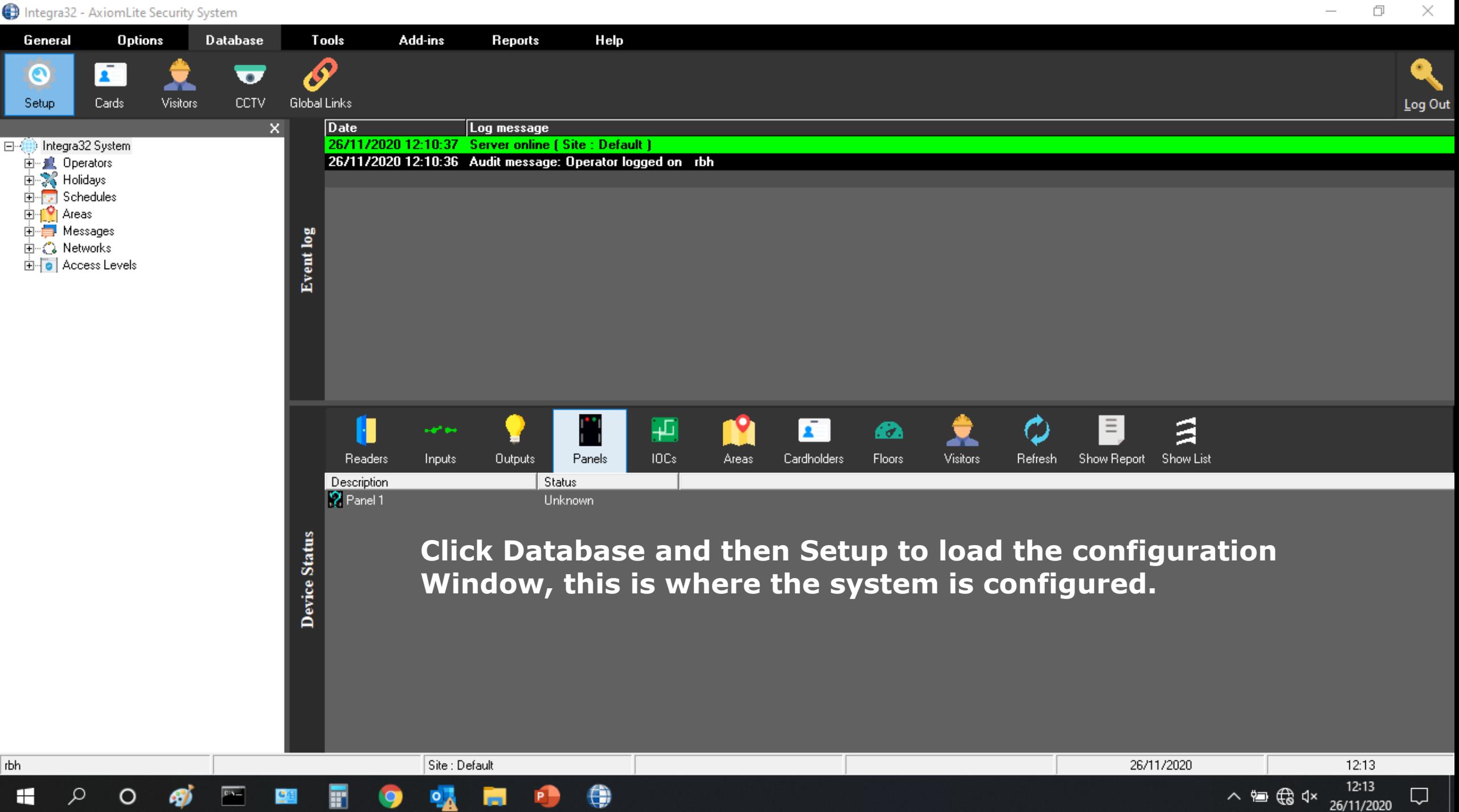

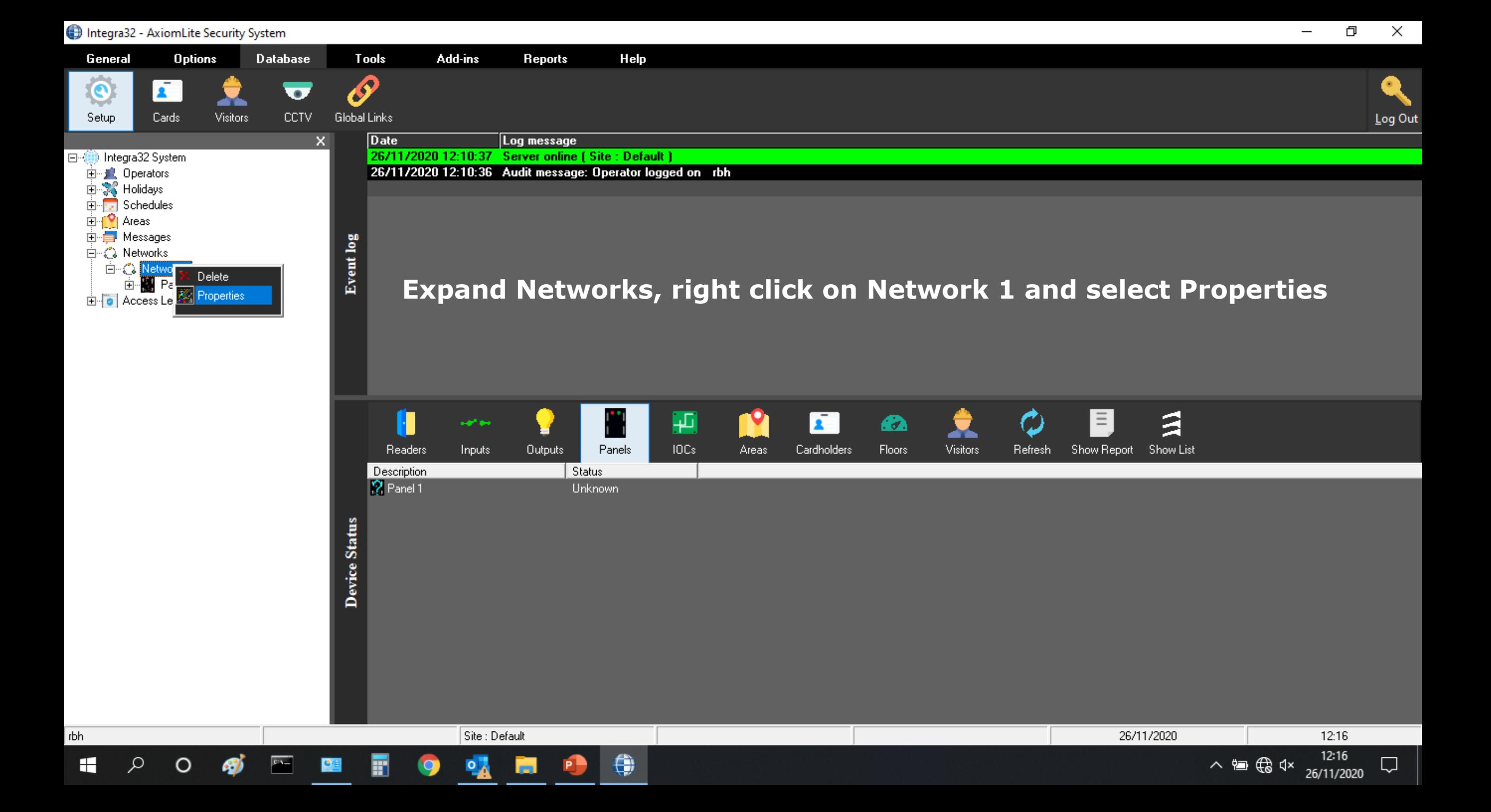

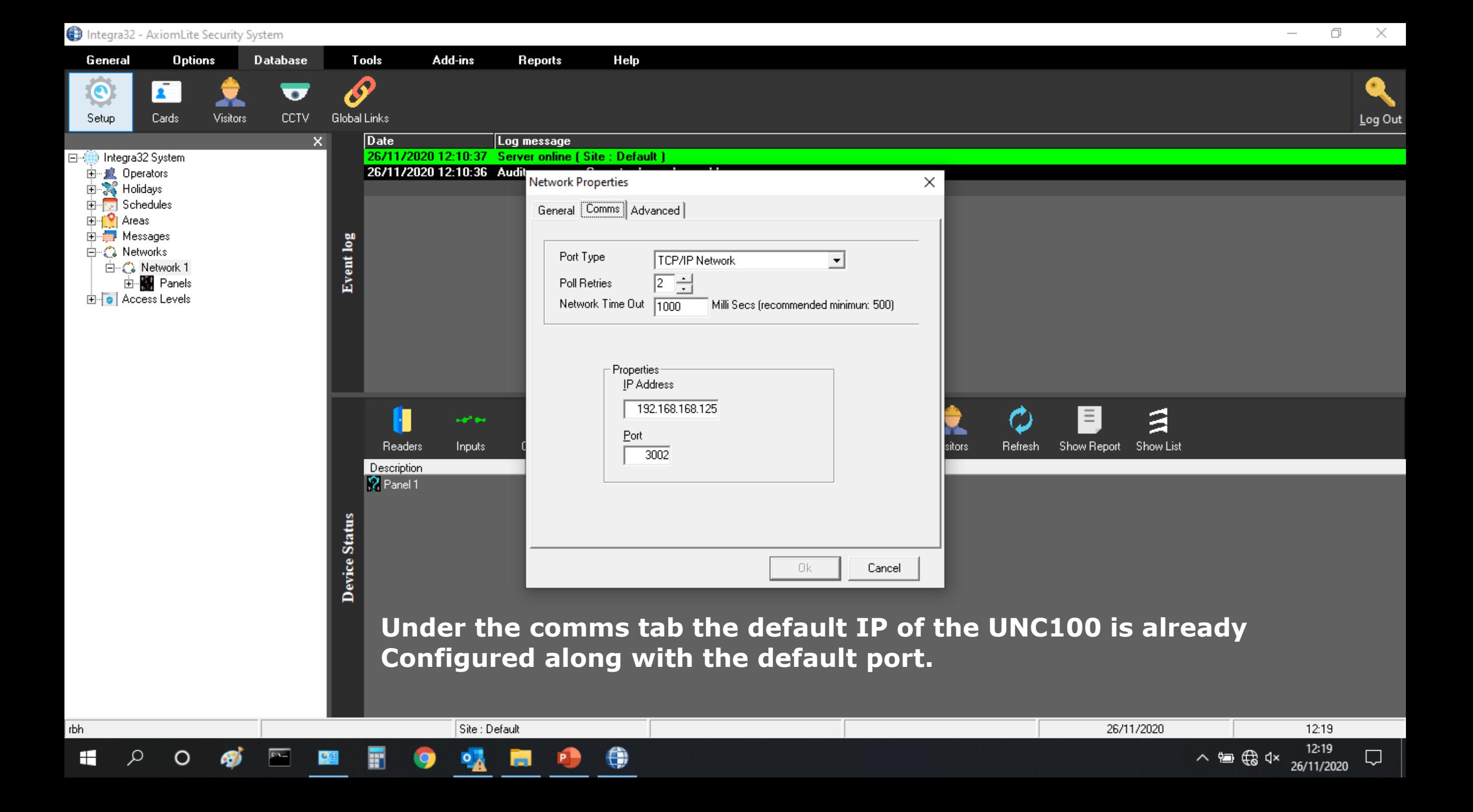

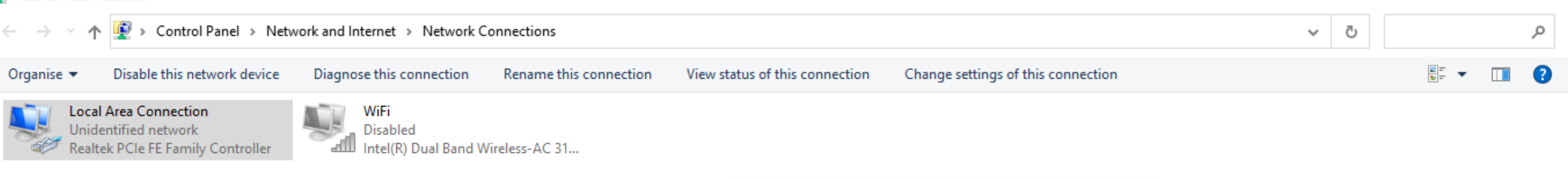

8

#### **Set the default IP of your server PC To 192.168.168.20 with subnet 255.255.255.0**

**Default gateway is not required when Commissioning on your engineering Laptop but may be needed on the Customers network. (in this case the Customer should provide IP, Subnet And Gateway for the PC and the UNC100**

#### **DISABLE ALL OTHER CONNECTIONS AS THESE CAN INTERFERE WITH COMMUNICATIONS.**

#### **Click OK to confirm changes and return To your Axiom Lite software.**

2 items 1 item selected

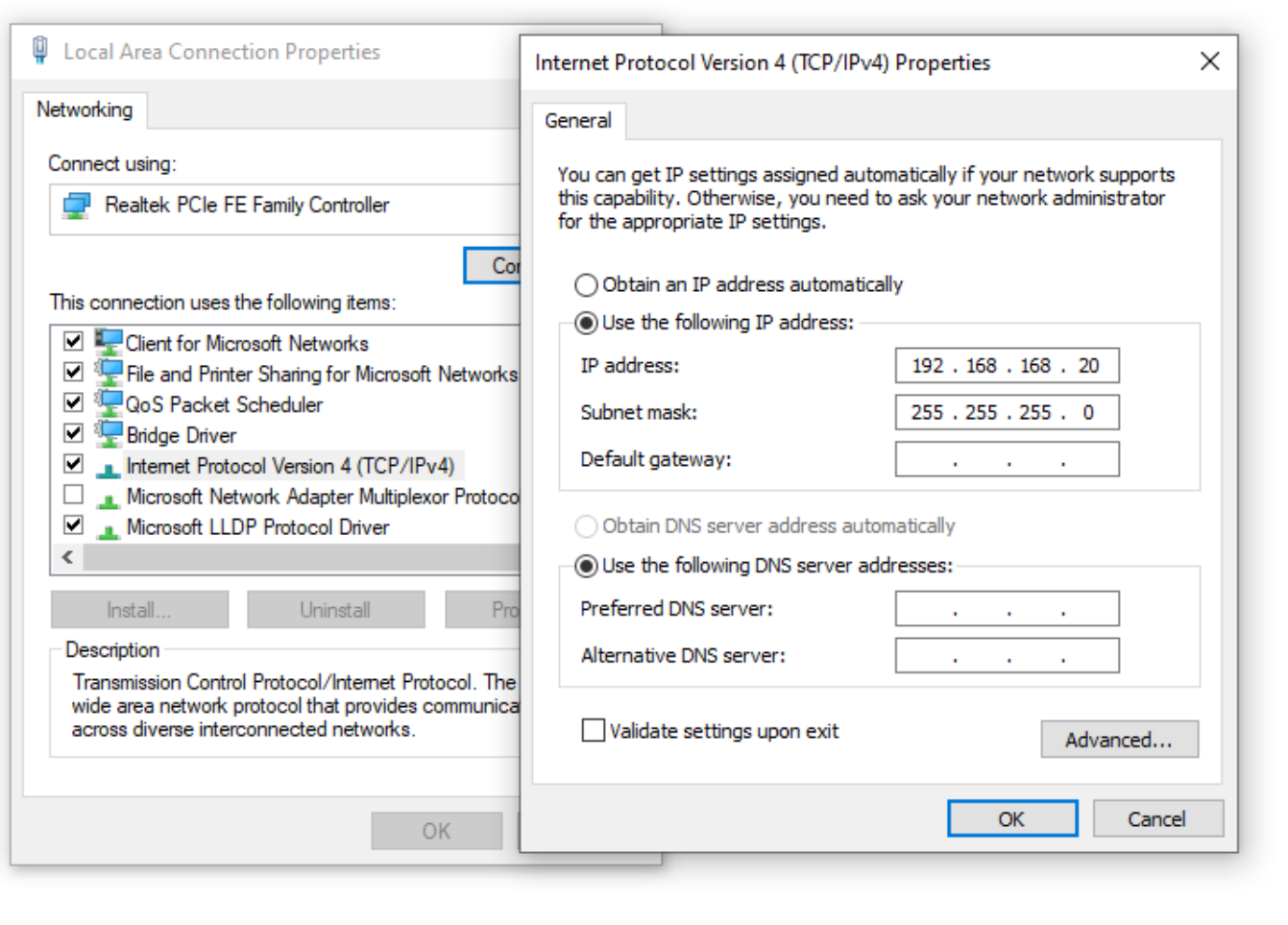

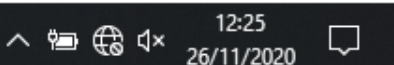

脏口

门

 $\times$ 

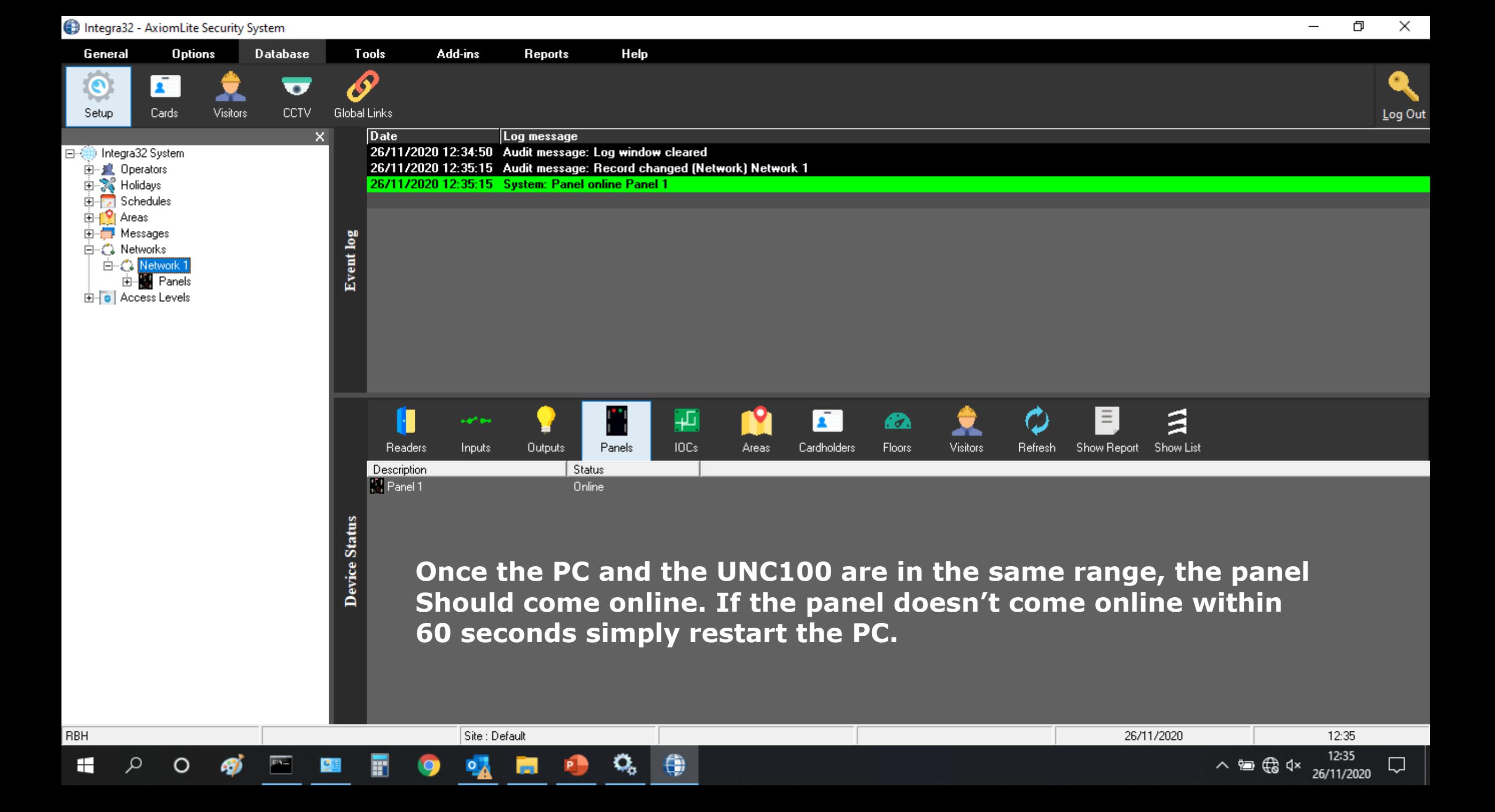

```
Microsoft Windows [Version 10.0.19041.630]
(c) 2020 Microsoft Corporation. All rights reserved.
C:\Users\Steve>PING 192.168.168.125
Pinging 192.168.168.125 with 32 bytes of data:
Reply from 192.168.168.125: bytes=32 time<1ms TTL=64
Reply from 192.168.168.125: bytes=32 time=1ms TTL=64
Reply from 192.168.168.125: bytes=32 time=1ms TTL=64
Reply from 192.168.168.125: bytes=32 time=1ms TTL=64
Ping statistics for 192.168.168.125:
   Packets: Sent = 4, Received = 4, Lost = \theta (0% loss),
Approximate round trip times in milli-seconds:
   Minimum = 0ms, Maximum = 1ms, Average = 0ms
```
C:\Users\Steve>

**If the panel still isn't online, open a command prompt Window and type in ping 192.168.168.125 you should See a number of Reply messages showing the UNC100 is Connected in the same IP range as the PC.**

巾

 $\land$  9  $\bigoplus$   $\updownarrow x$   $\quad 12:33$ <br>26/11/2020

×

**If you don't receive a reply, it is likely that your UNC100 Isn't in the same range as the PC.**

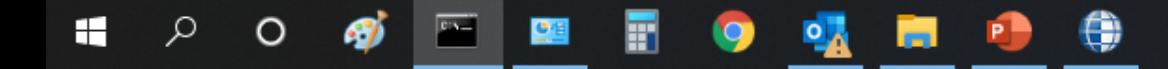

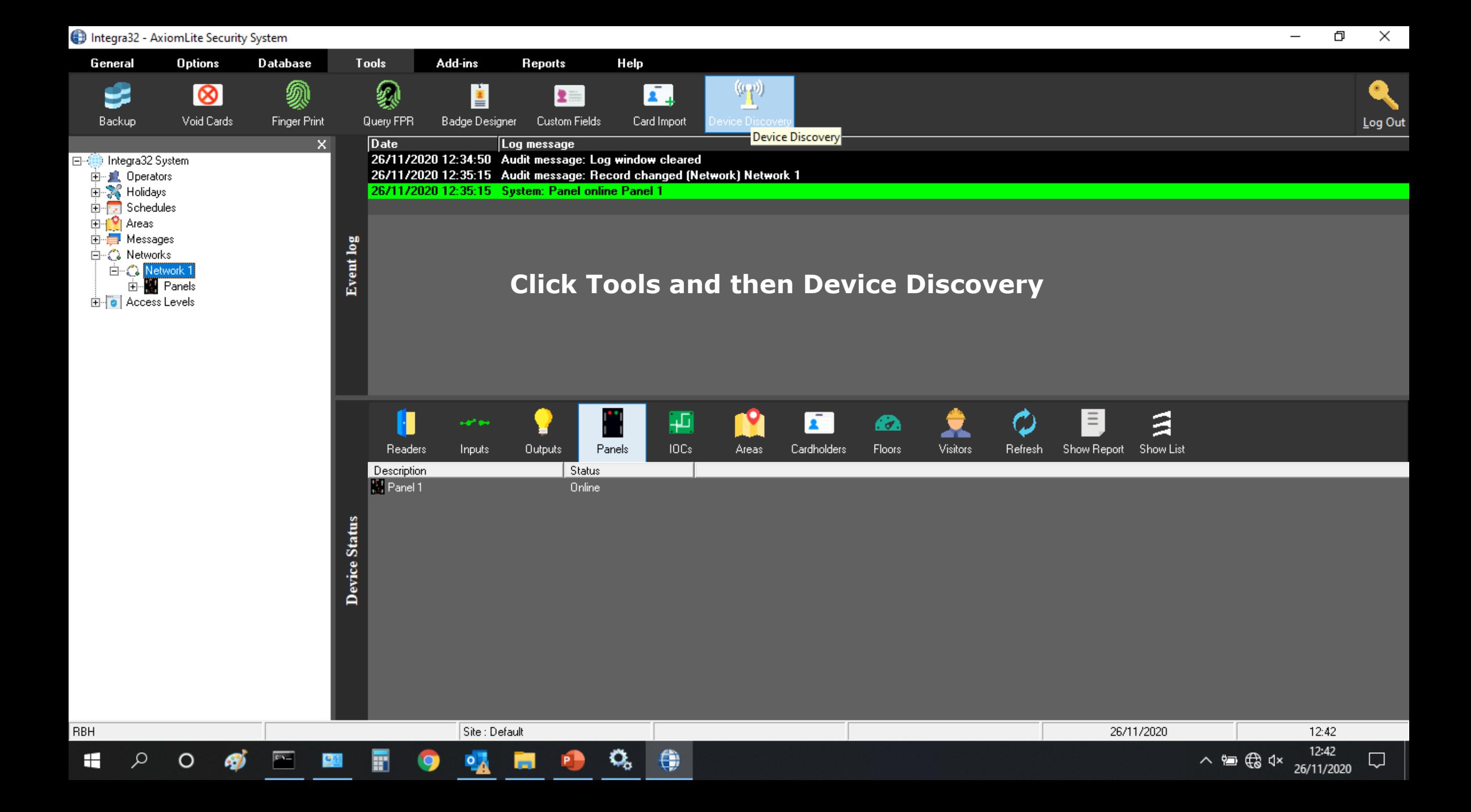

Integra32 - AxiomLite Security System

RBH

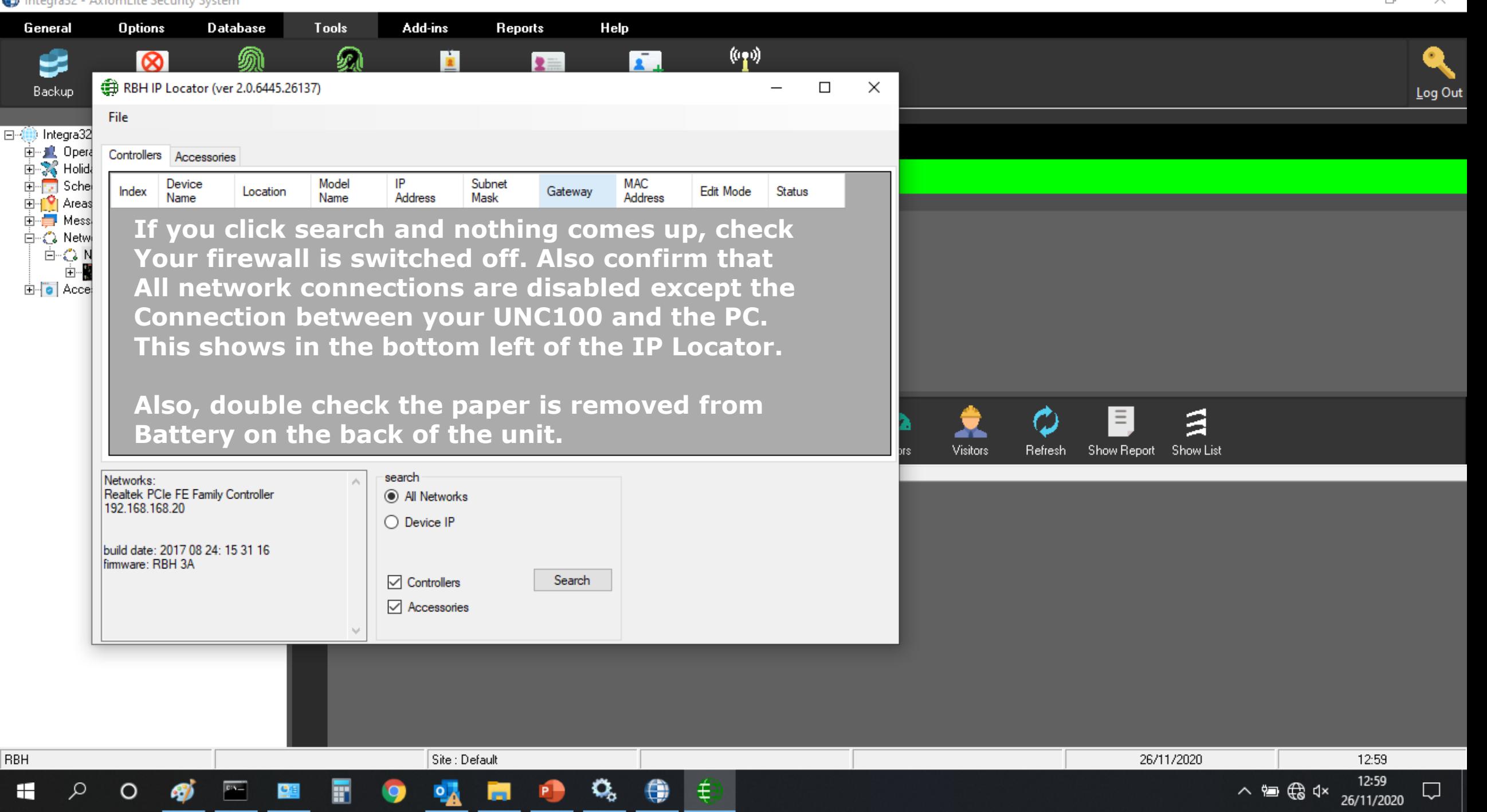

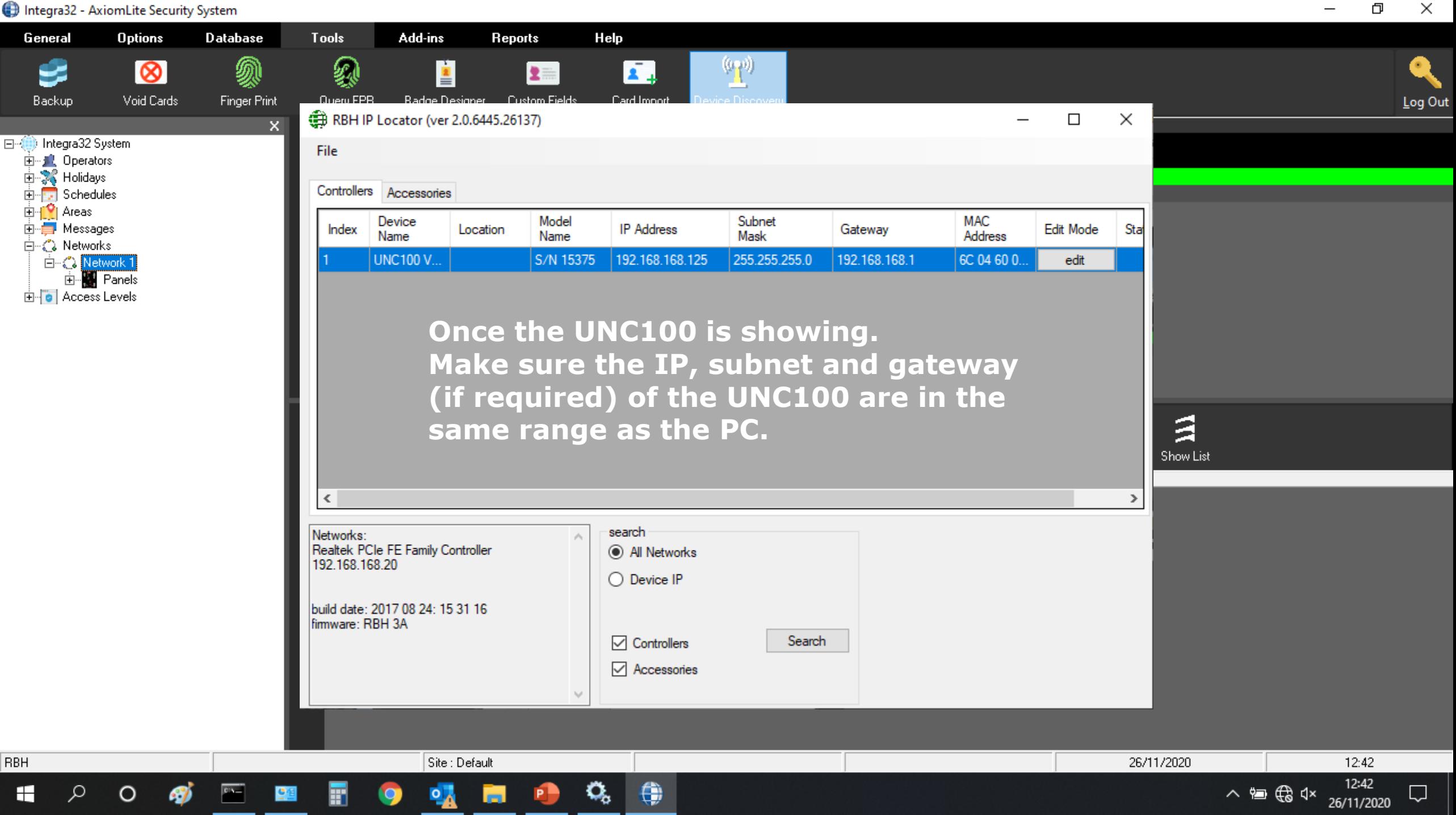

门  $\times$ Add-ins Help Tools **Reports**  $\binom{(\alpha, \alpha)}{2}$ 象 ė. Æ. 上三 Query FPR **Badge Designer Custom Fields** Card Import Device Discovery Log Out  $\Box$  $\times$ Rbh3DeviceWindow  $\times$  $\Box$ Device Name UNC100 V10 155 **Edit Mode Status** ress 192 168 168 125 **Click edit to load the configuration** 600 edit Subnet Mask 255 255 255 ١o **Window. From here you can add a** 192 168 168 **Location description and change** 3002 **The IP information. MAC Address** GC 04 60 00 3C OF

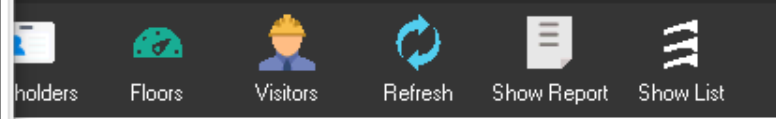

**Under RS485 Applications make sure CH1 is set to INTG this allows you to Add additional panels on the RS485 Line and CH2 is set to WIEG for our Standard readers.** 

Q,

ŧ.

Cancel

Integra32 - AxiomLite Security System

RBH IP Locator (ver 2.0.6445.26137)

Accessories

Device

**UNC100 V...** 

Realtek PCIe FE Family Controller

build date: 2017 08 24: 15 31 16

O

Name

General

ي

Backup

Controllers

Index

Networks:

RBH

⊞

192.168.168.20

firmware: RBH 3A

File

**Options** 

 $\circ$ 

Void Cards

Location

**Database** 

**Finger Print** 

Mode

Name

 $S/N$ 

Location

**IP** Address

Gateway

RS485 Applications

□ Secure Mode

Reset

Change Password

 $\checkmark$ 

 $\overline{2}$ 

**OK** 

WIEG

3

 $\checkmark$ 

Port

**INTG** 

26/11/2020

13:31 ヘ』 (☆ <×

26/11/2020

Ų

Integra32 - AxiomLite Security System  $\Box$  $\times$ General **Options Database** Add-ins Help Tools **Reports**  $\mathbf{r}$ 须 级 ی Ľ  $\overline{\otimes}$ Æ.  $2 =$ Backup Void Cards Finger Print Query FPR Badge Designer Custom Fields Card Import Device Discovery Log Out RBH IP Locator (ver 2.0.6445.26137)  $\Box$  $\times$ Rbh3DeviceWindow  $\Box$  $\times$  $\overline{\phantom{m}}$ File Device Name UNC100 V10.155 Controllers Accessories Location Mode Device Edit Mode Status Index Location Name Name **IP** Address 125 ress 192 168 168 **Click OK and enter the password UNC100 V...**  $S/N$  $600.$ Subnet Mask edit 255 255 255 ١o **which is password. Again if the panel** Gateway 192 168 168 **Doesn't come online within 60 seconds** 3002 Port **Restart the PC.MAC Address** 6C 04 60 00 3C 0F RS485 Applications  $\overline{2}$ 3  $\mathbf{1}$ Я Ð Ξ. **INTG** WIEG  $\checkmark$  $\checkmark$  $\checkmark$ holders Floors **Visitors** Refresh Show Report Show List Networks: Secure Mode Realtek PCIe FE Family Controller 192.168.168.20 Change Password build date: 2017 08 24: 15 31 16 firmware: RBH 3A **OK** Reset Cancel RBH Site : Default 26/11/2020 13:31 13:31 £. ∧ 信命 d× H Ω  $\circ$  $5 - 12$ Q, ŧ.  $\Box$ 26/11/2020

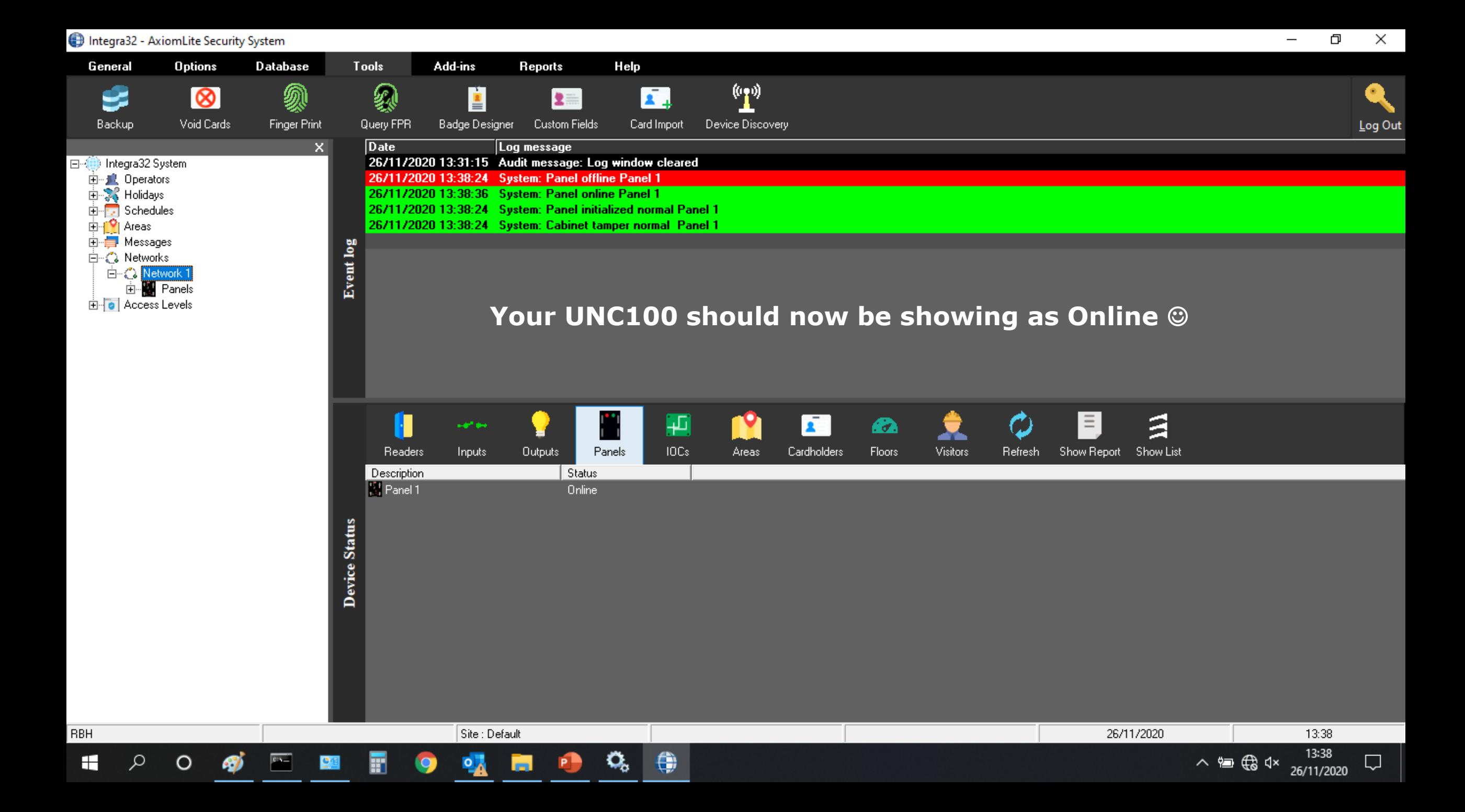

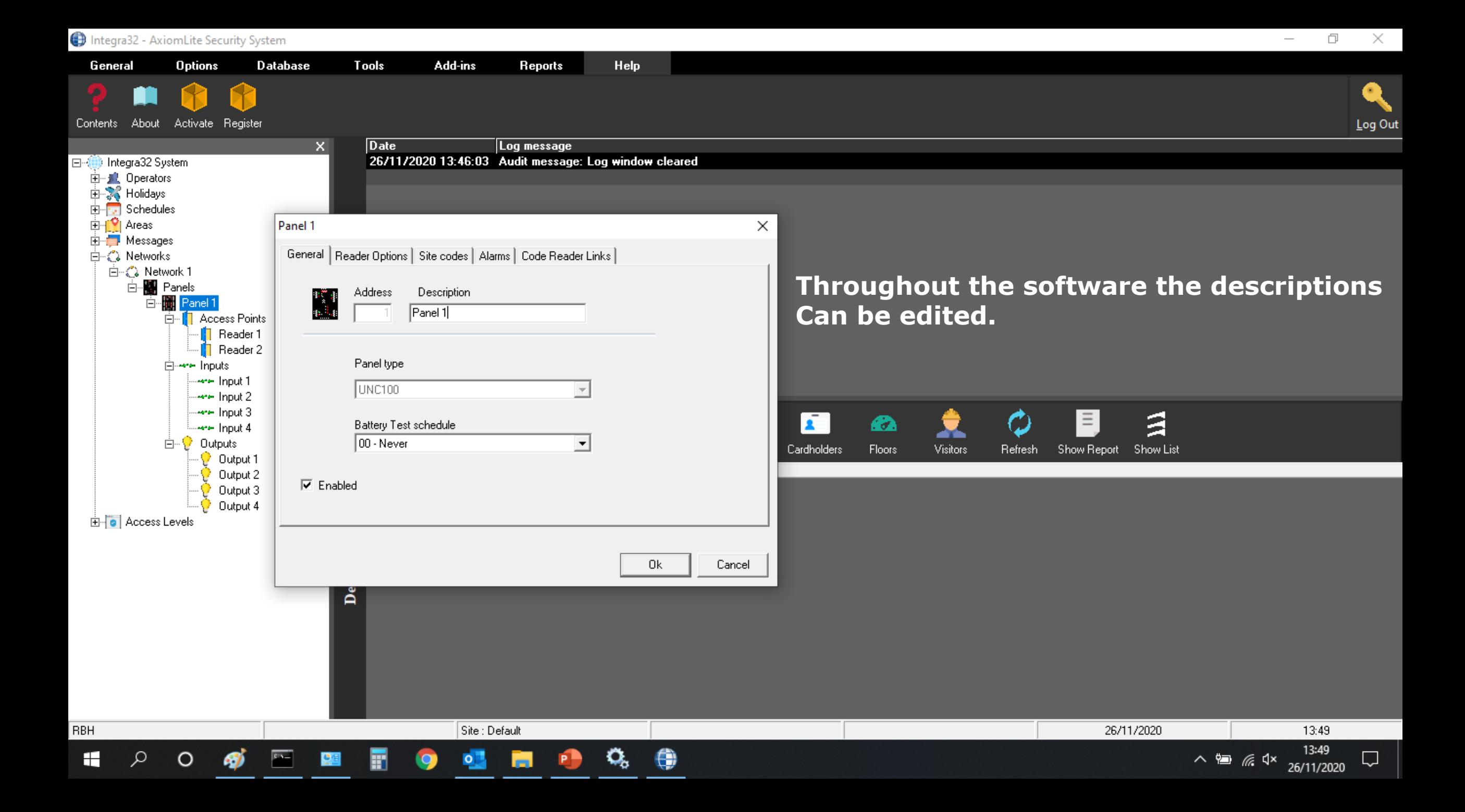

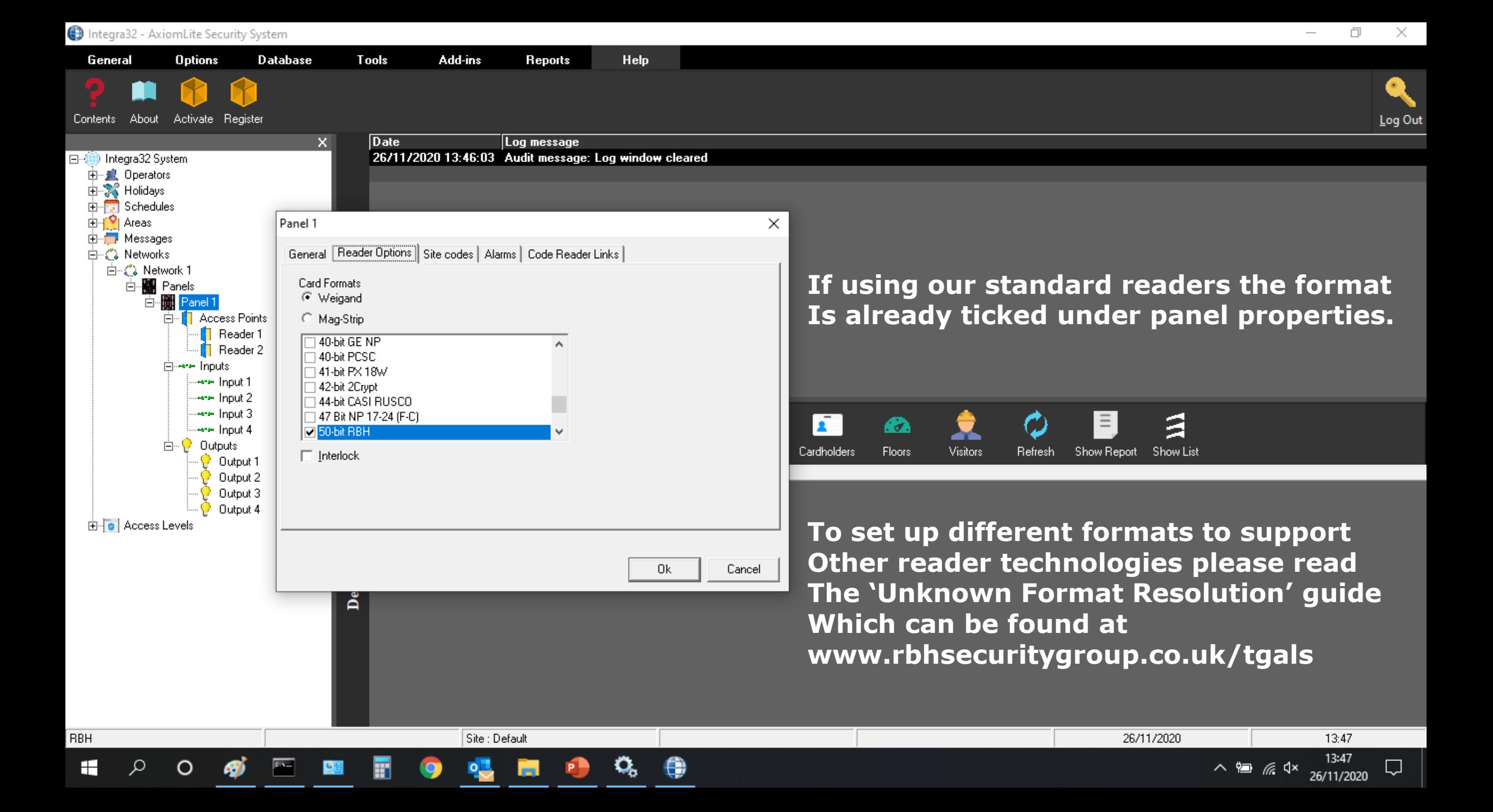

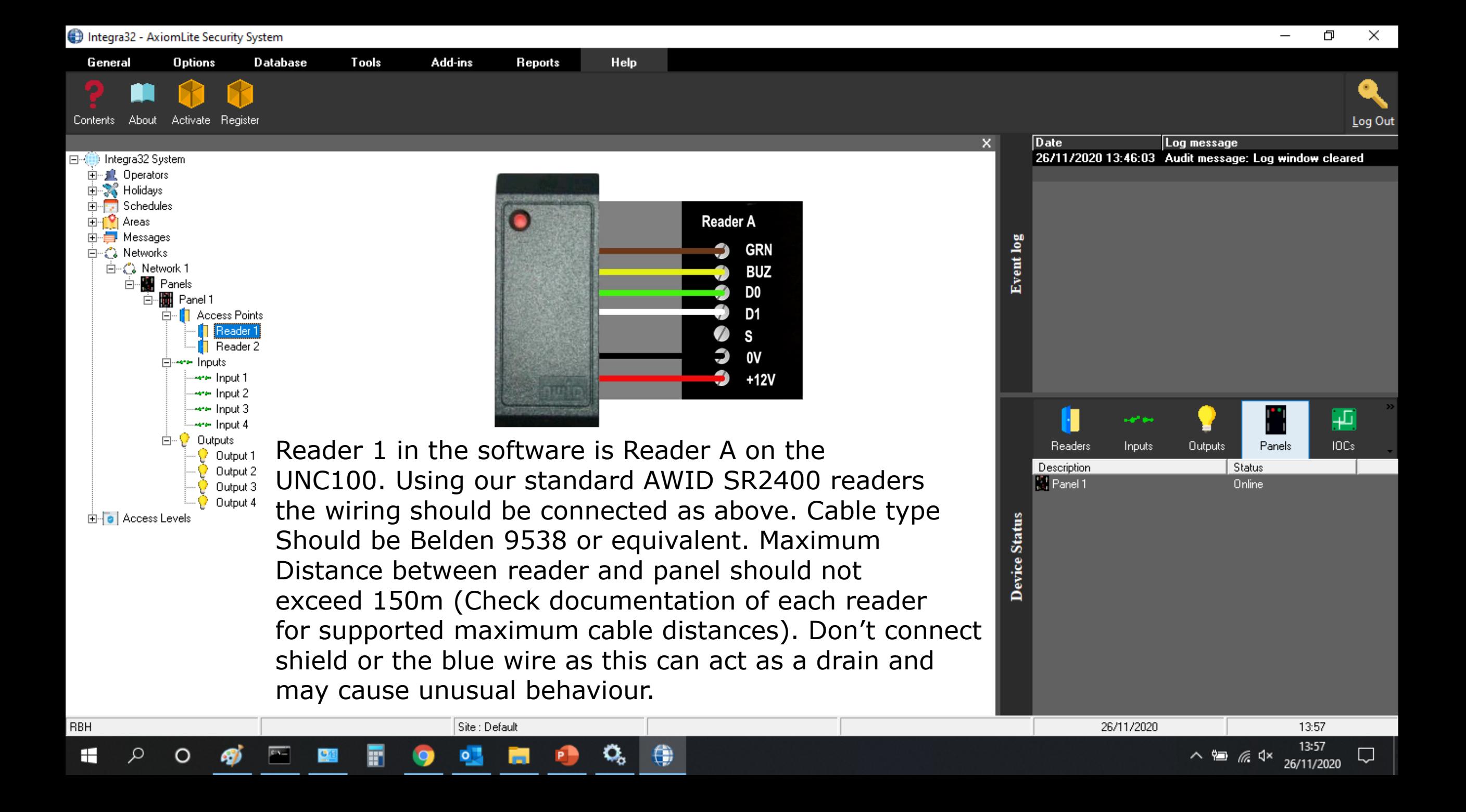

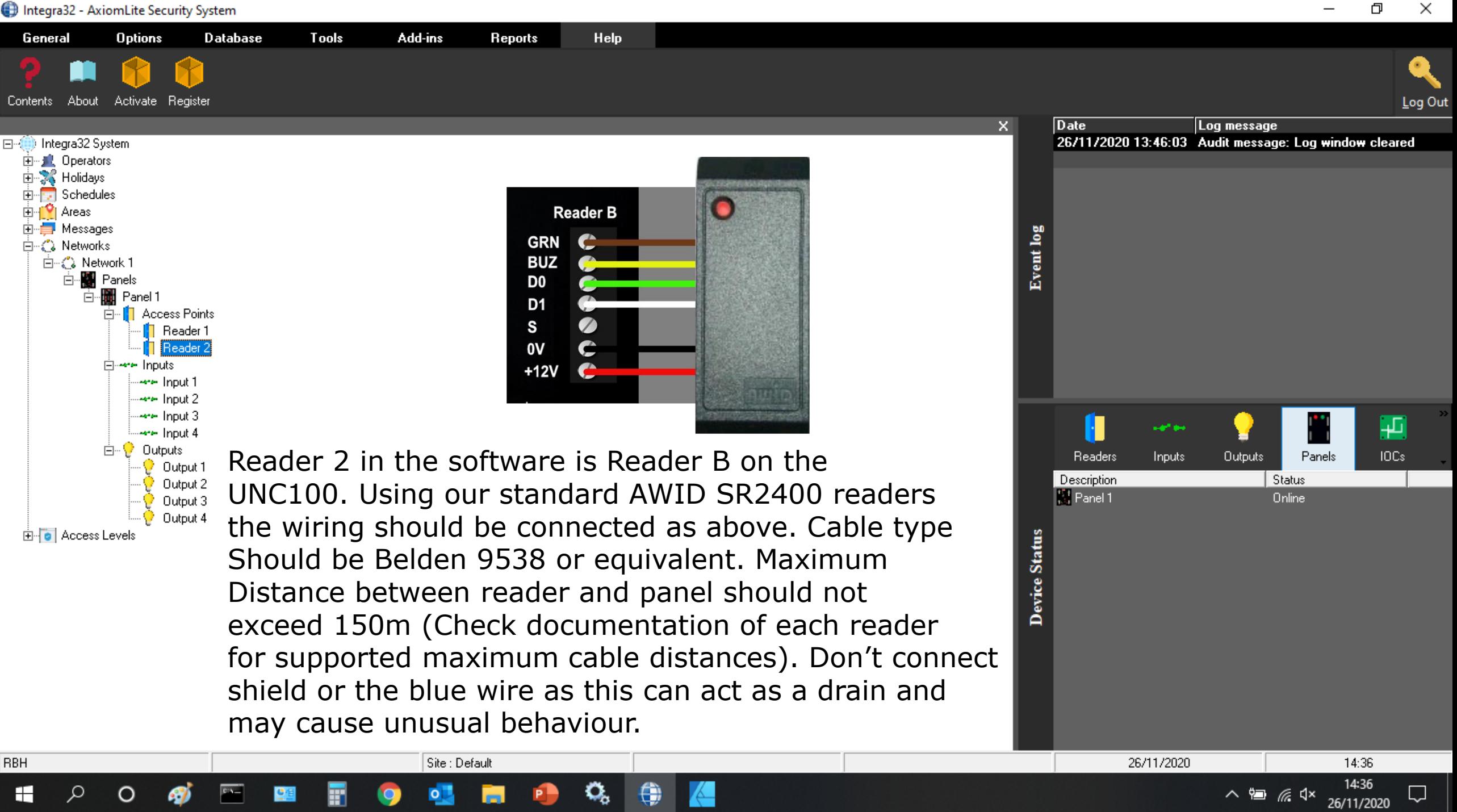

巾  $\times$ 

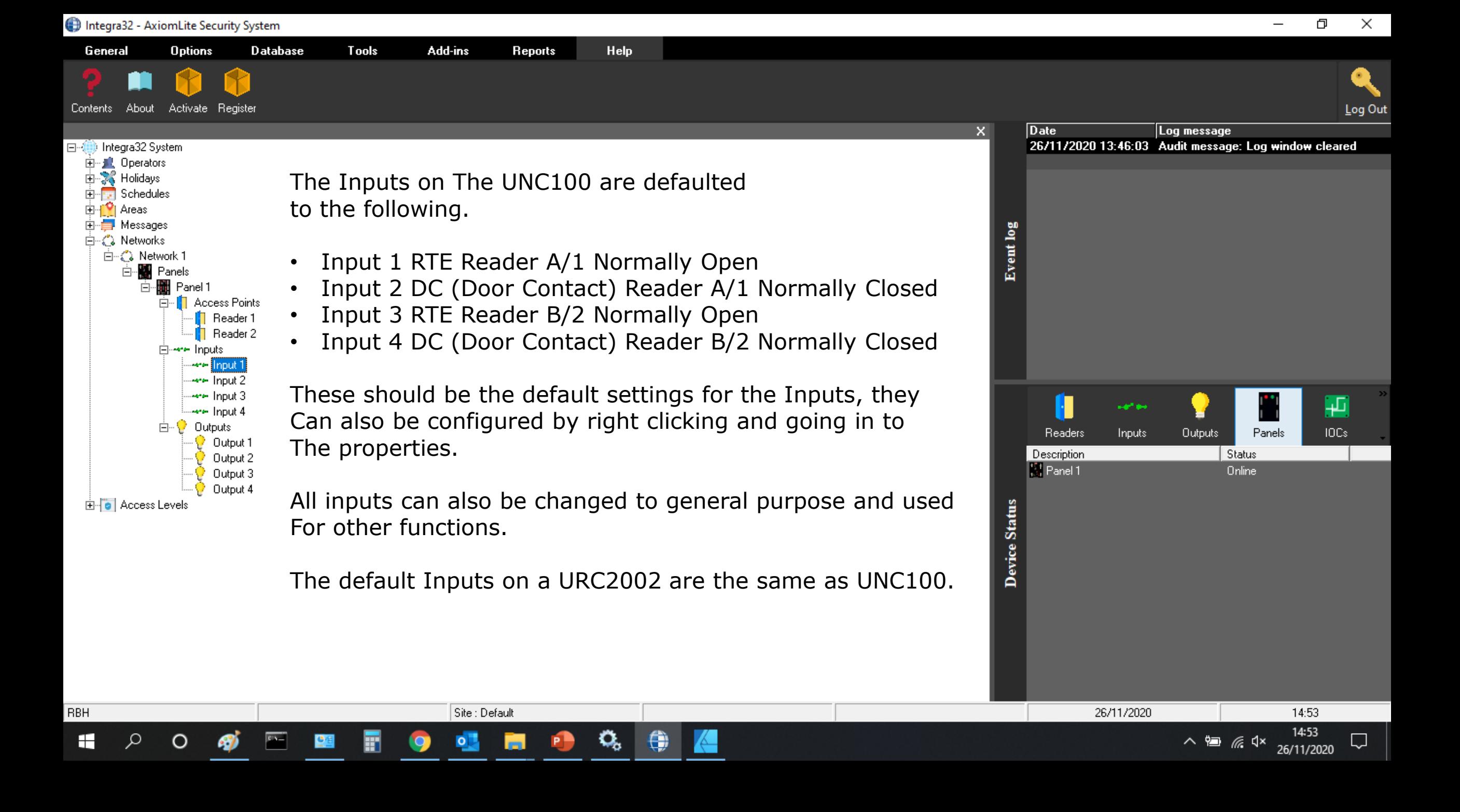

General **Options Database Tools** Add-ins Help **Reports** 0  $\bullet$  $\mathbf{A}$  $\bullet$ **CCTV** Global Links Visitors Setup Cards <u>L</u>og Out  $\times$ **Date** Log message ⊟<sup>…</sup>∰ Integra32 System 30/11/2020 15:58:09 Server online ( Site : Default ) 由…量 Operators 30/11/2020 15:58:09 Audit message: Operator logged 由 2. Holidays 30/11/2020 15:58:23 Audit message: Record added [f The Inputs on an IRC2000 are defaulted Schedules 30/11/2020 15:58:32 System: Panel offline Network 1 i⊐⊢l <sup>io</sup>l Areas 30/11/2020 15:58:33 System: Panel offline Panel 2 to the following. 30/11/2020 16:07:48 Audit message: Record deleted 中·自 Messages 30/11/2020 16:07:54 Audit message: Record added (I ⊟ ∴ Networks Event 30/11/2020 16:08:01 System: Panel offline Panel 2 白 (2) Network 1 ⊟...<mark>∭</mark> Panels • Input 1 RTE Reader A/1 Normally Open Network 1 - UNC100 • Input 2 DC (Door Contact) Reader A/1 Normally Closed Panel 2 **7** Access Points • Input 3 General Purpose ⊟⊶⊷ Inputs • Input 4 General Purpose ⊶⊷ Input 1 ⊶⊷ Input 2 • Input 5 RTE Reader B/2 Normally Open ⊶⊷ Input 3 ⊶⊷ Input 4 • Input 6 DC (Door Contact) Reader B/2 Normally Closed **Are Input 5** ⊶⊷ Input 6 • Input 7 General Purpose Readers Inputs Outputs Panek **Are Input 7** Description Status • Input 8 General Purpose www.lnput 8 R Network 1 - UNC100 Unknown Ėŀ **Dutouts** 2 Panel 2 Unknown Output 1 Output 2 **Device Status** These should be the default settings for the Inputs, they Output 3 Output 4 Can also be configured by right clicking and going in to Output 5 The properties. Output 6 Output 7 Output 8 白 **o** Access Levels All inputs can also be changed to general purpose and used For other functions.Site : Default 30/11/2020 16:08 ıрµ ∧ 徊 *╔* վ× 琴 30/11/2020

巾

 $\times$ 

Integra32 - AxiomLite Security System

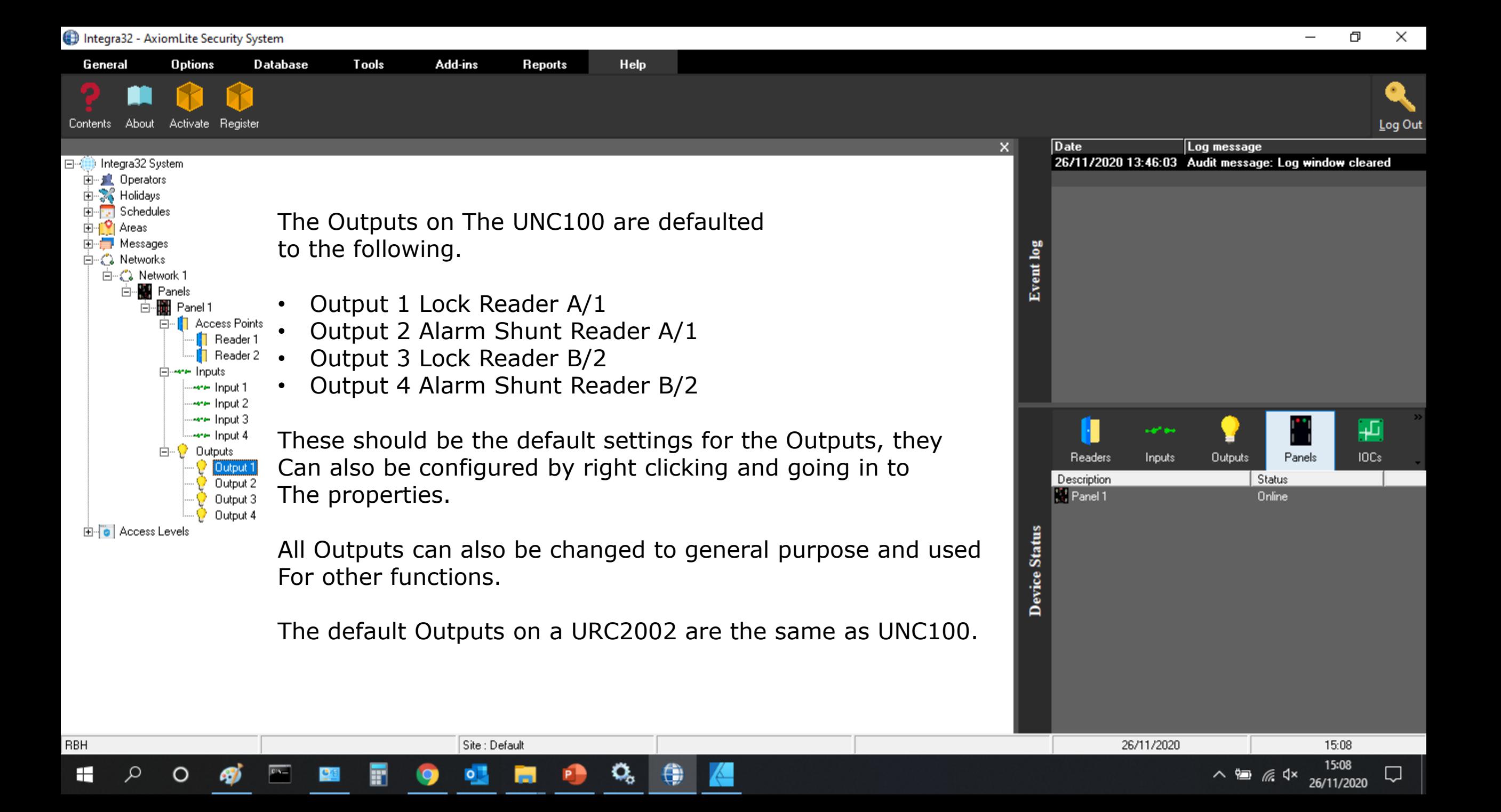

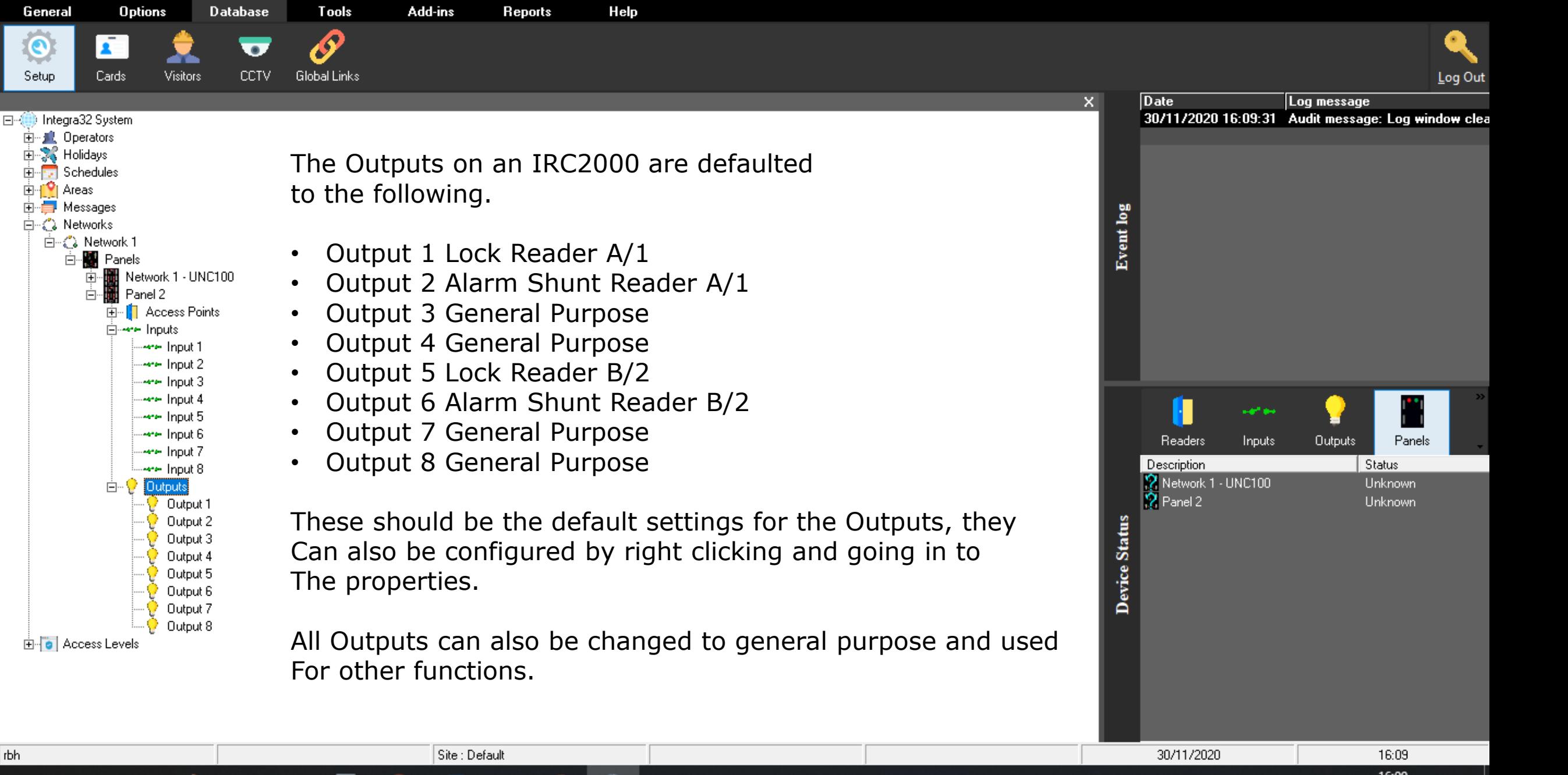

ê)

Integra32 - AxiomLite Security System

x.

Cards

General

 $\bullet$ 

Setup

由…量 Operators 由 2. Holidays

⊟ I <sup>I V</sup>I Areas m Hill Messages

白 : 2 Networks

Schedules

Ė™

中

Ėŀ

rbh

H

30/11/2020

∧ 徊 *@* 0× 婺

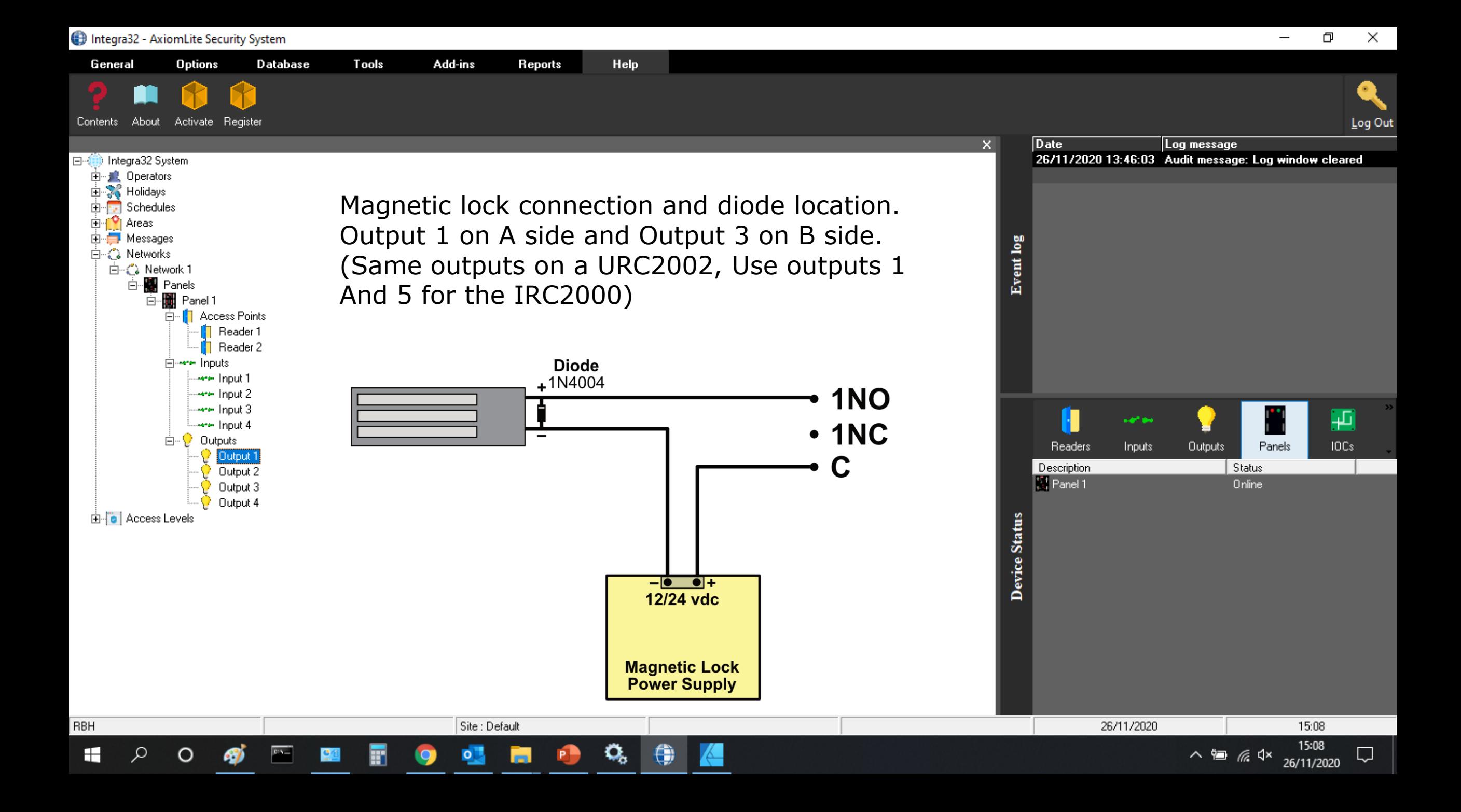

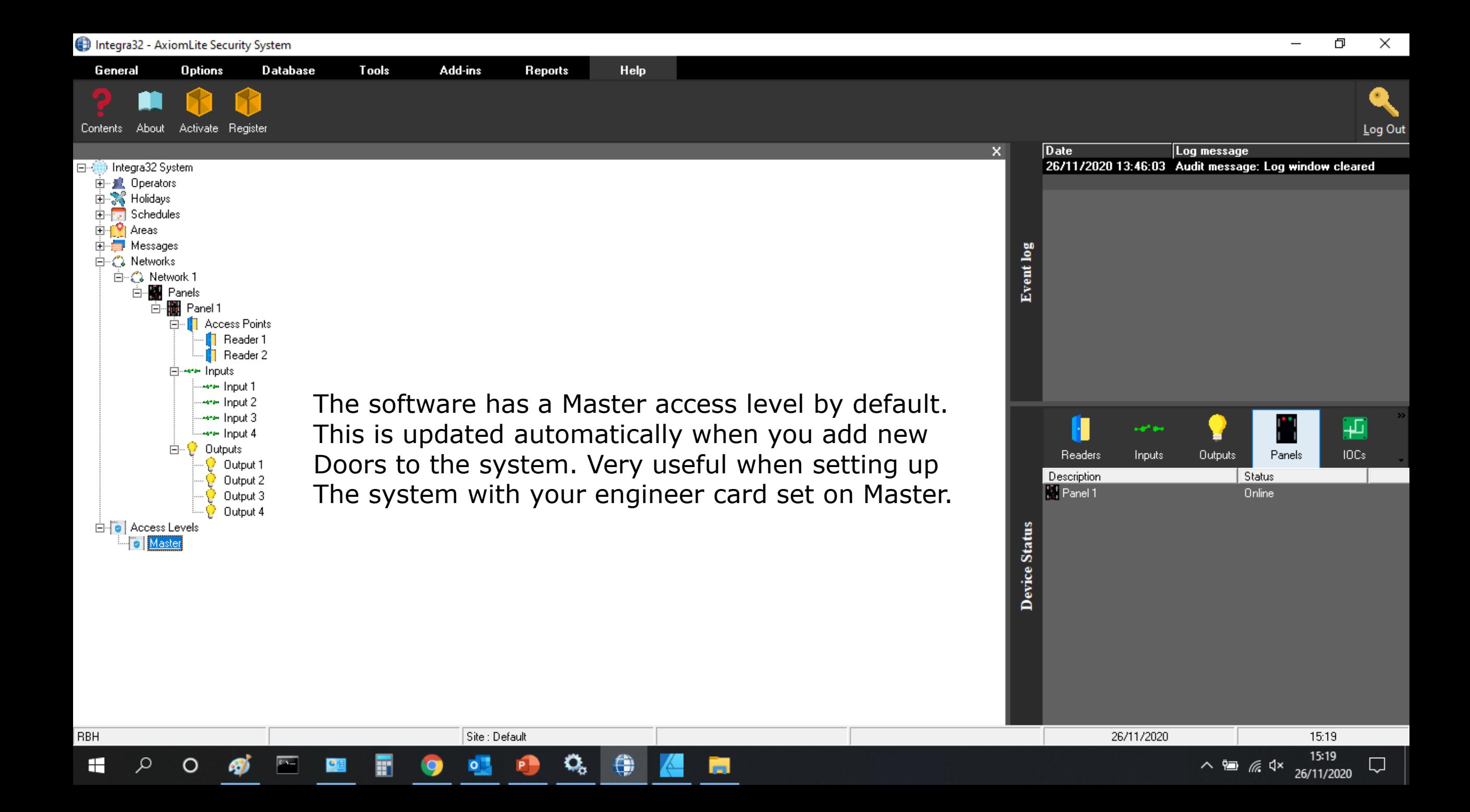

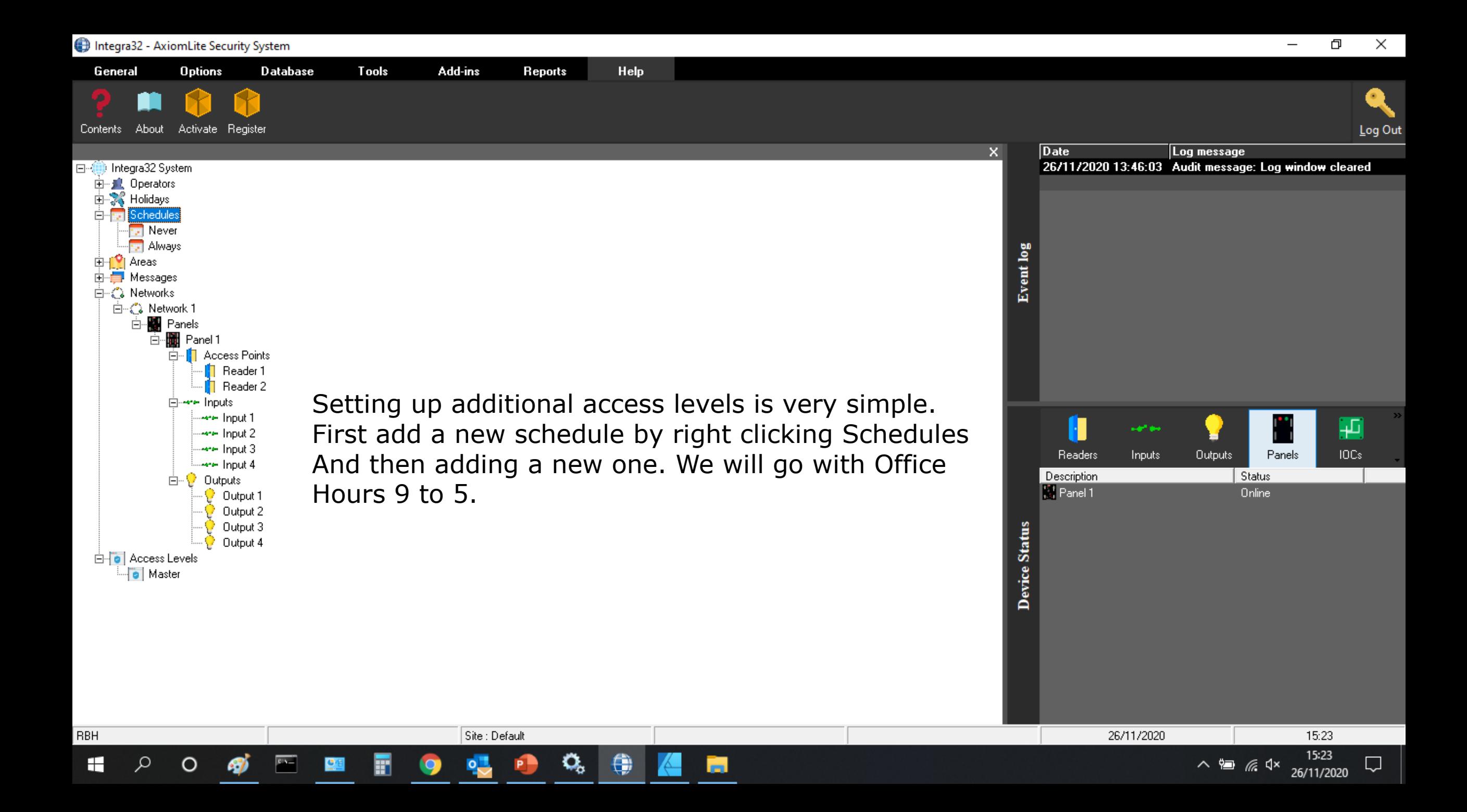

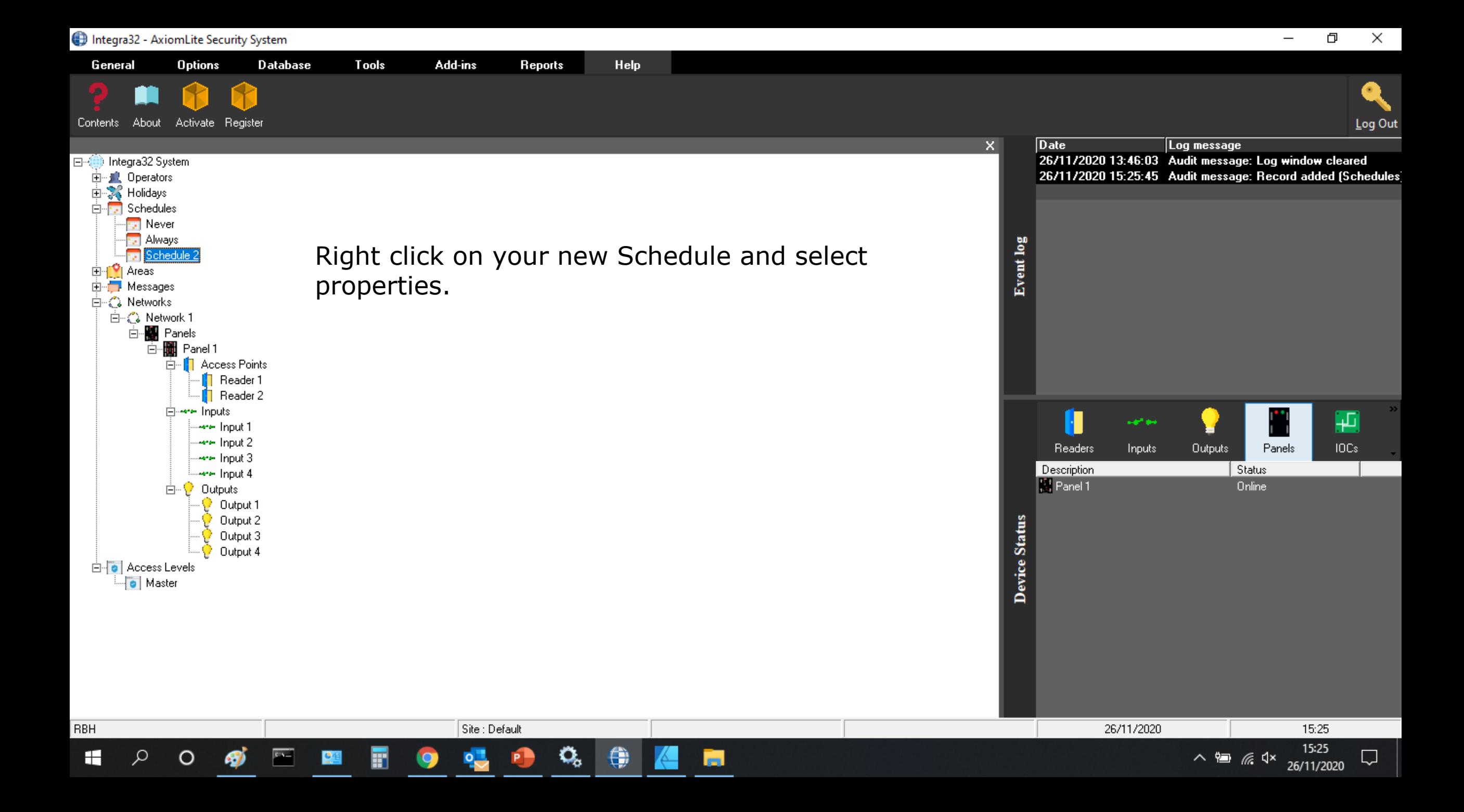

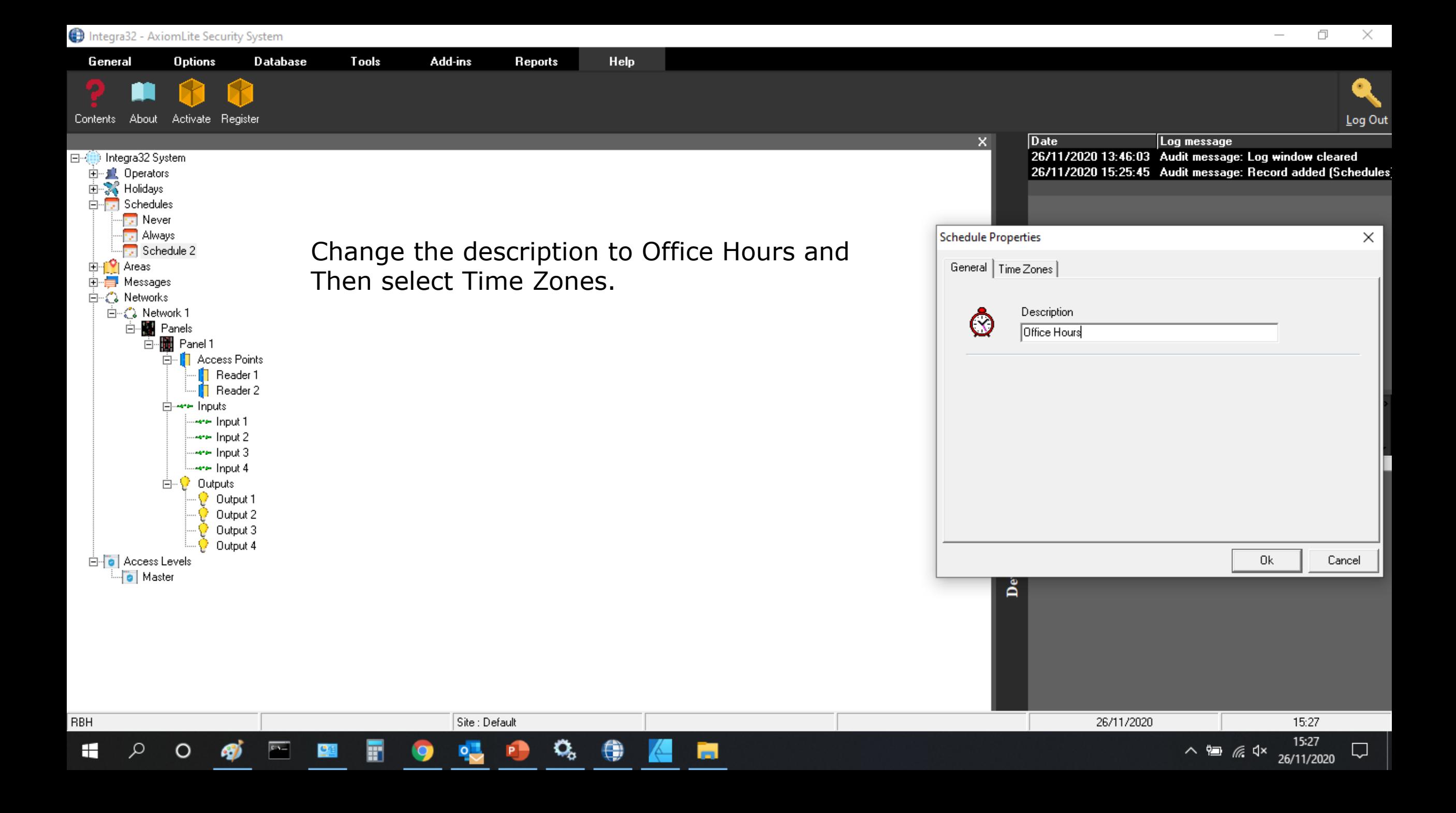

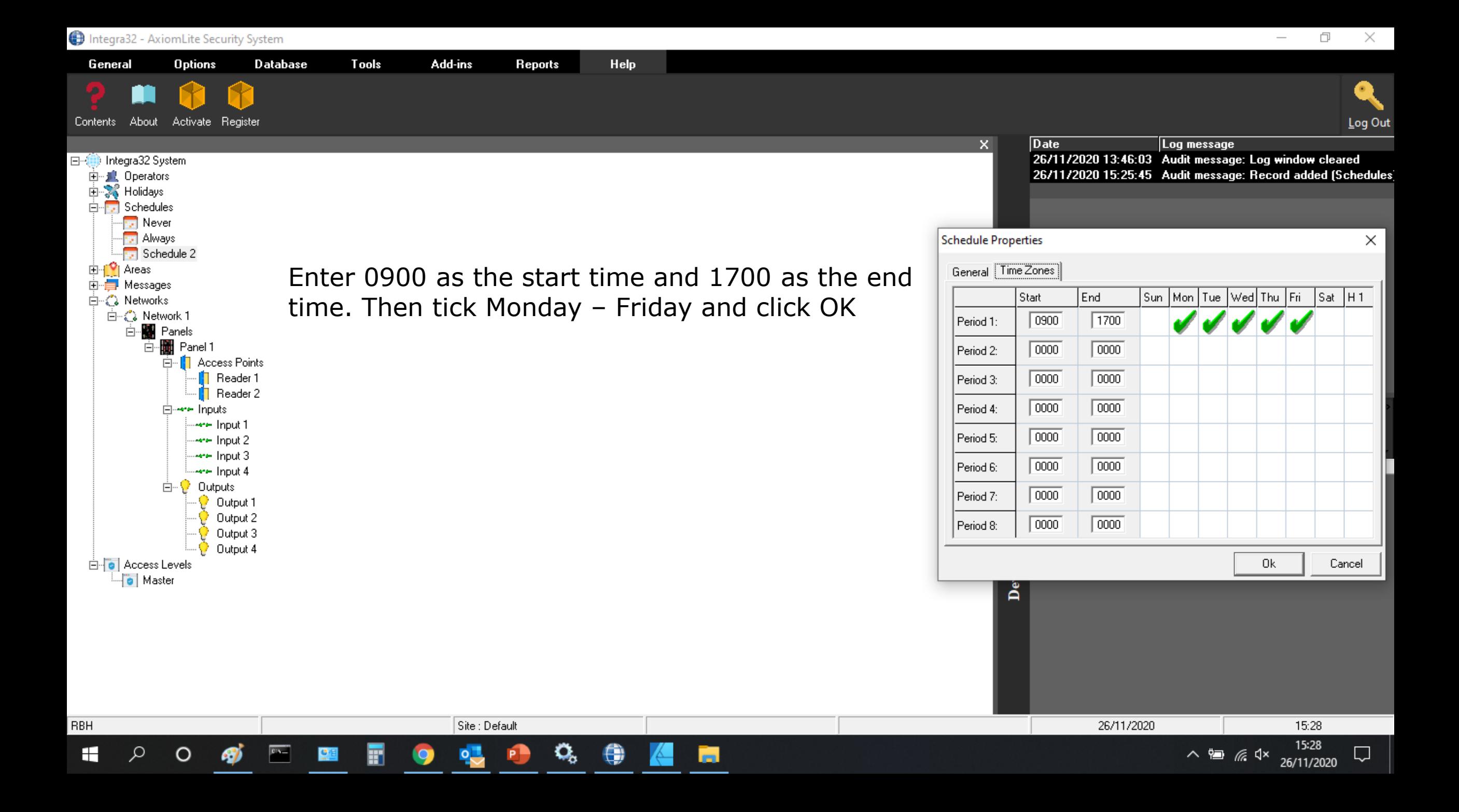

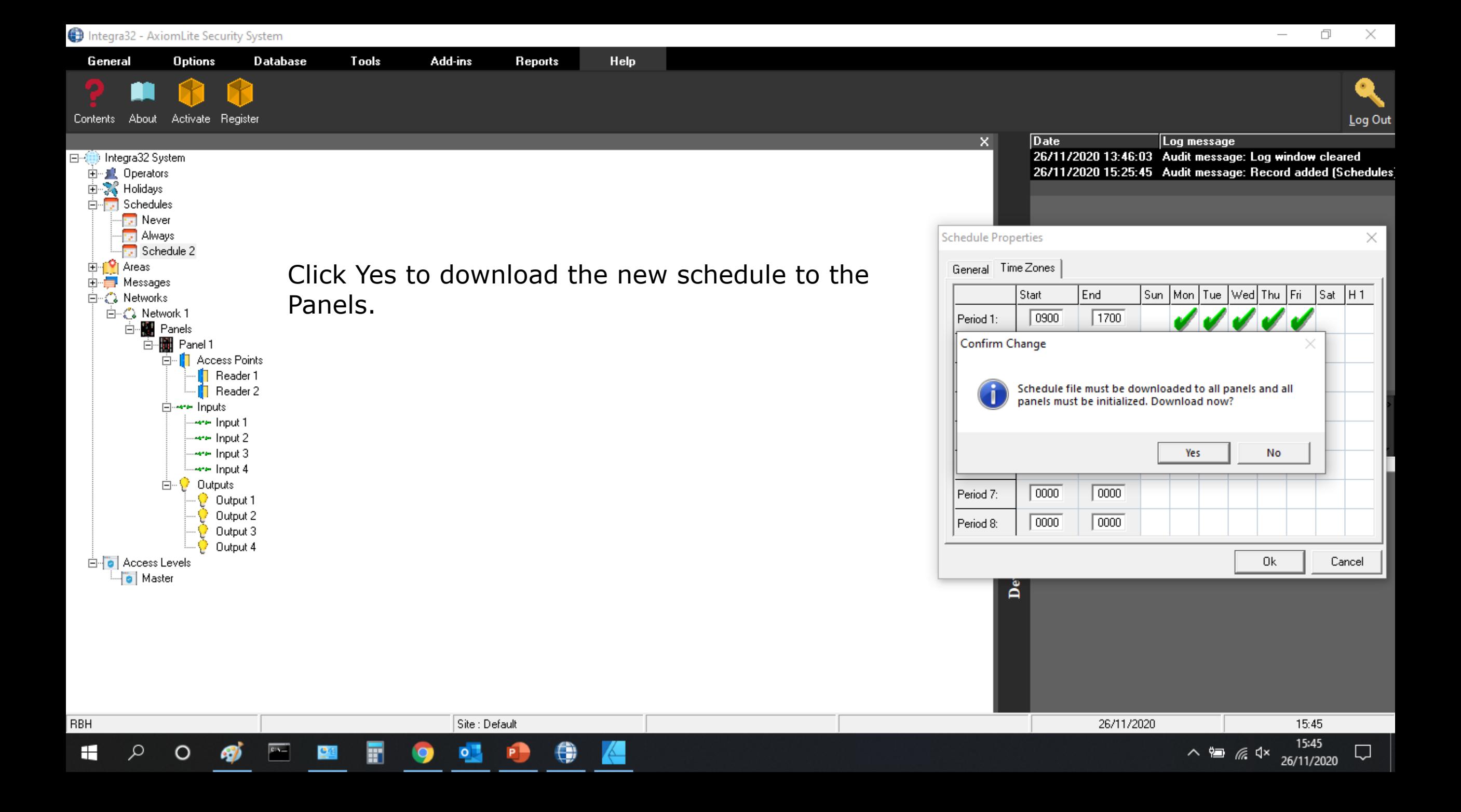

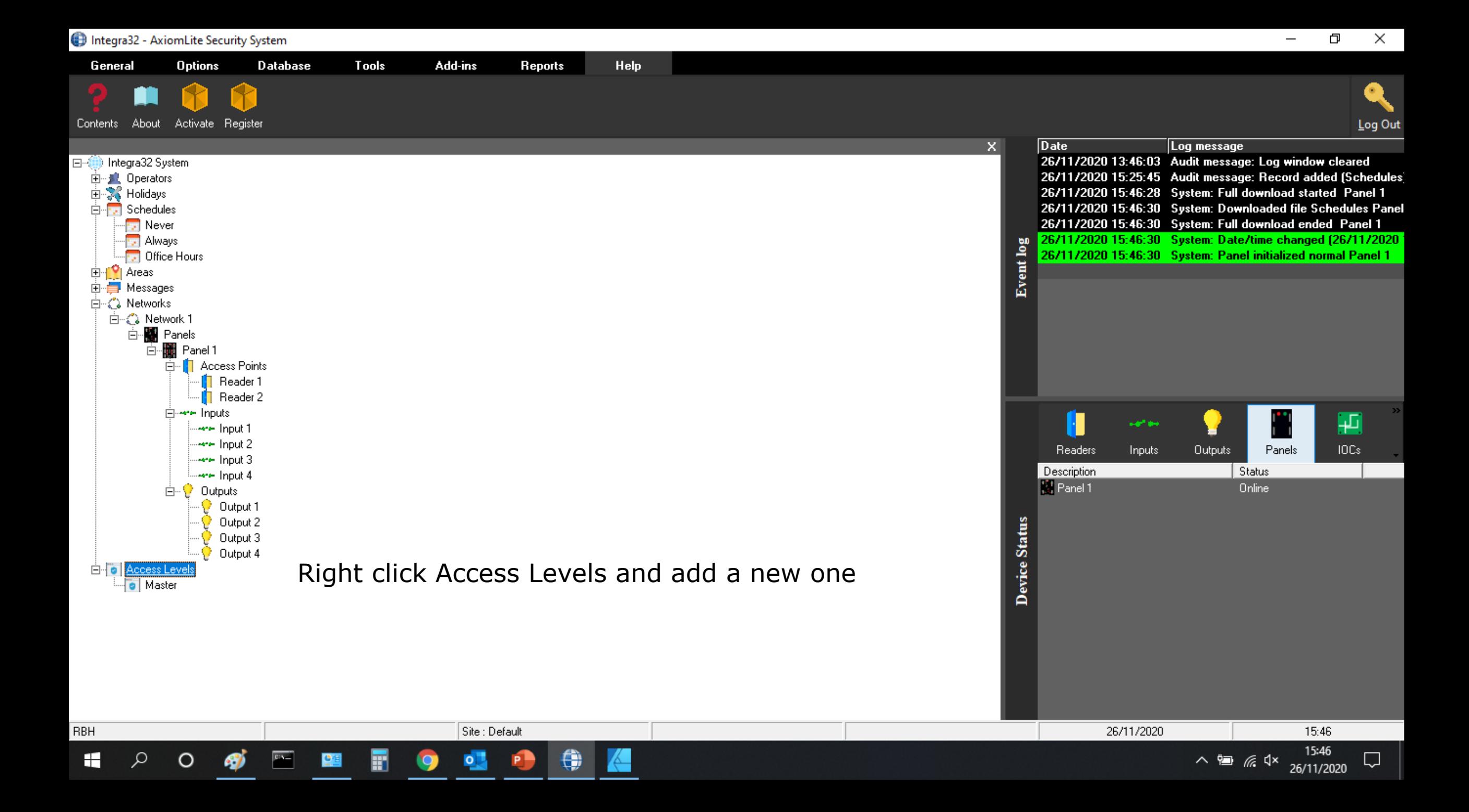

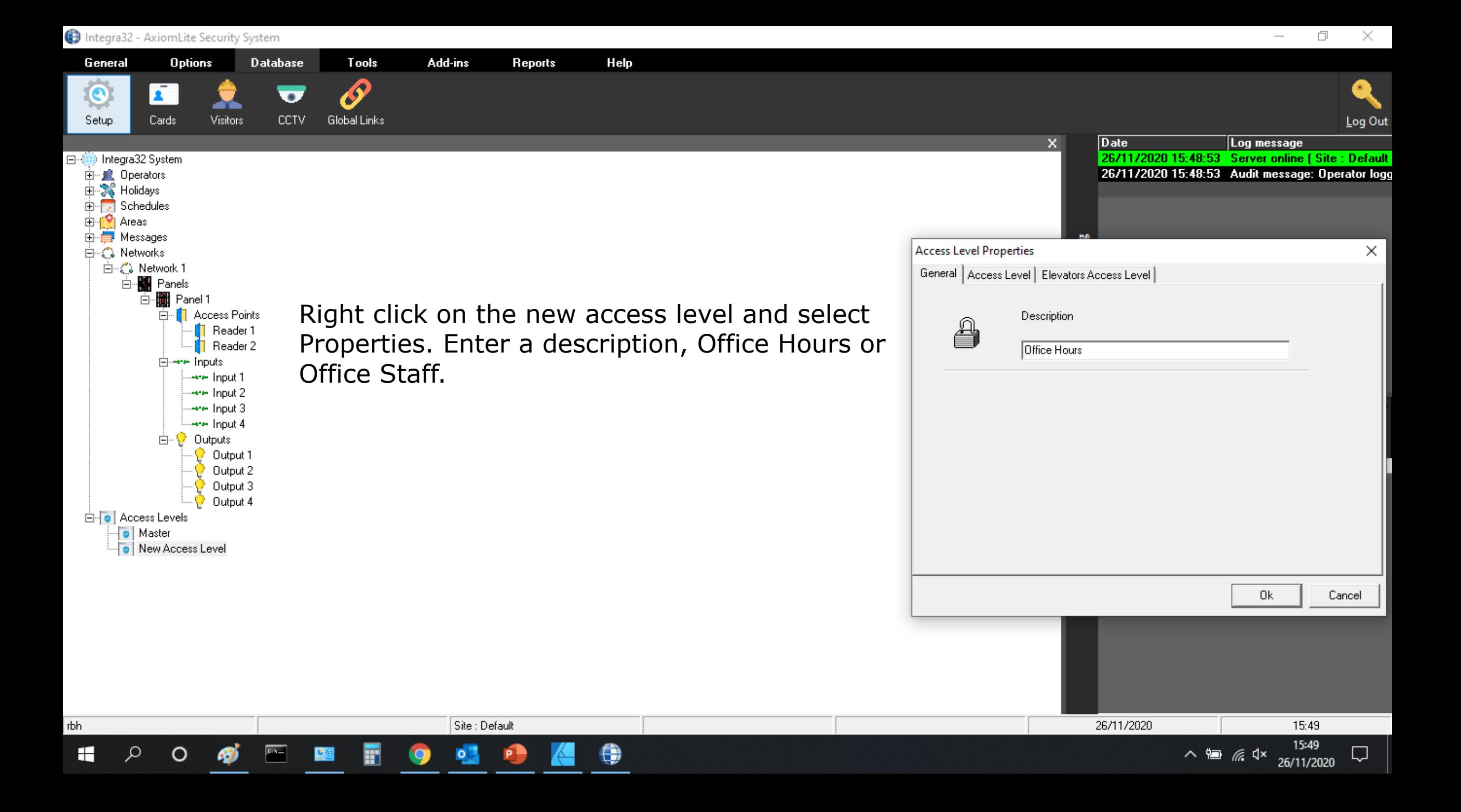

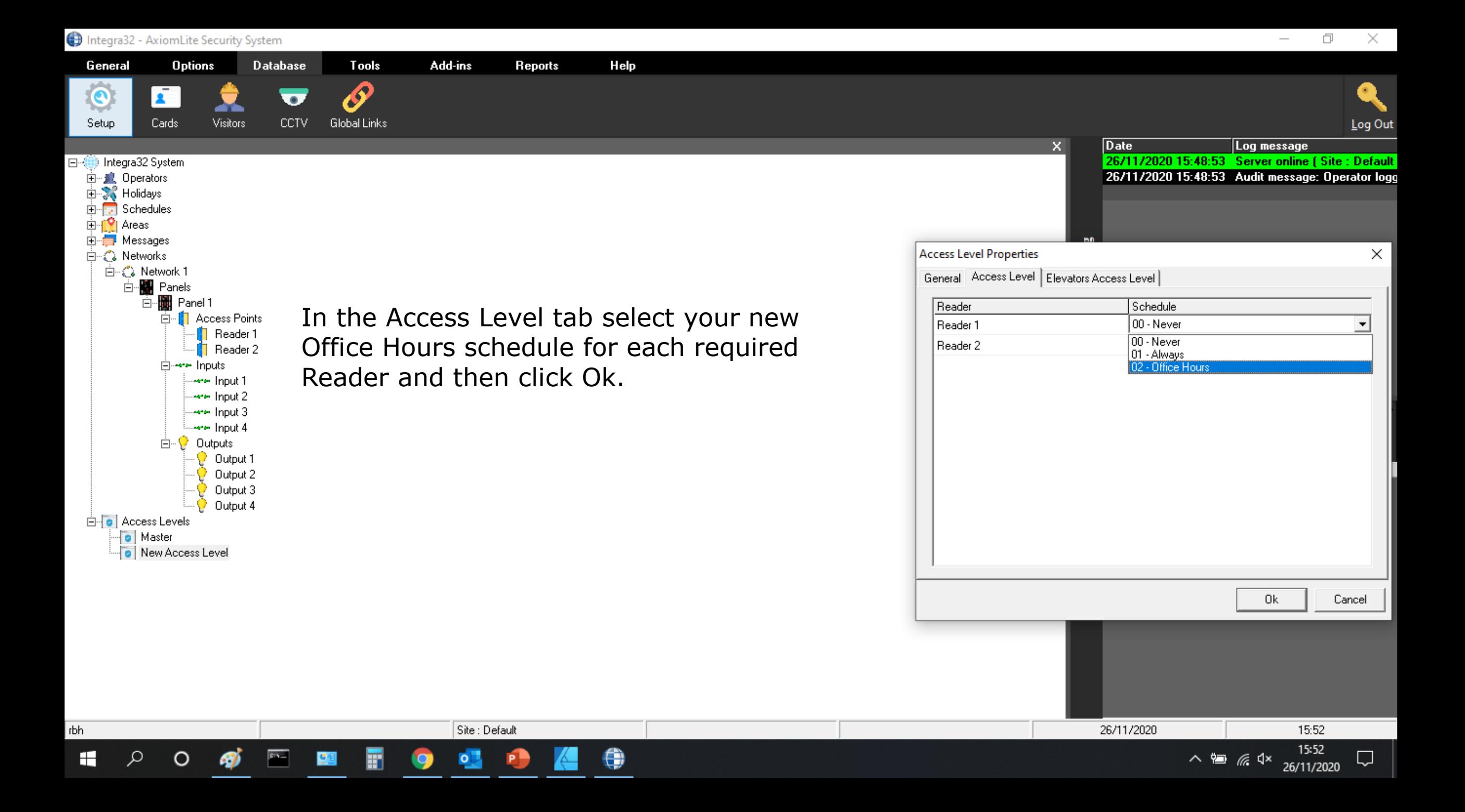

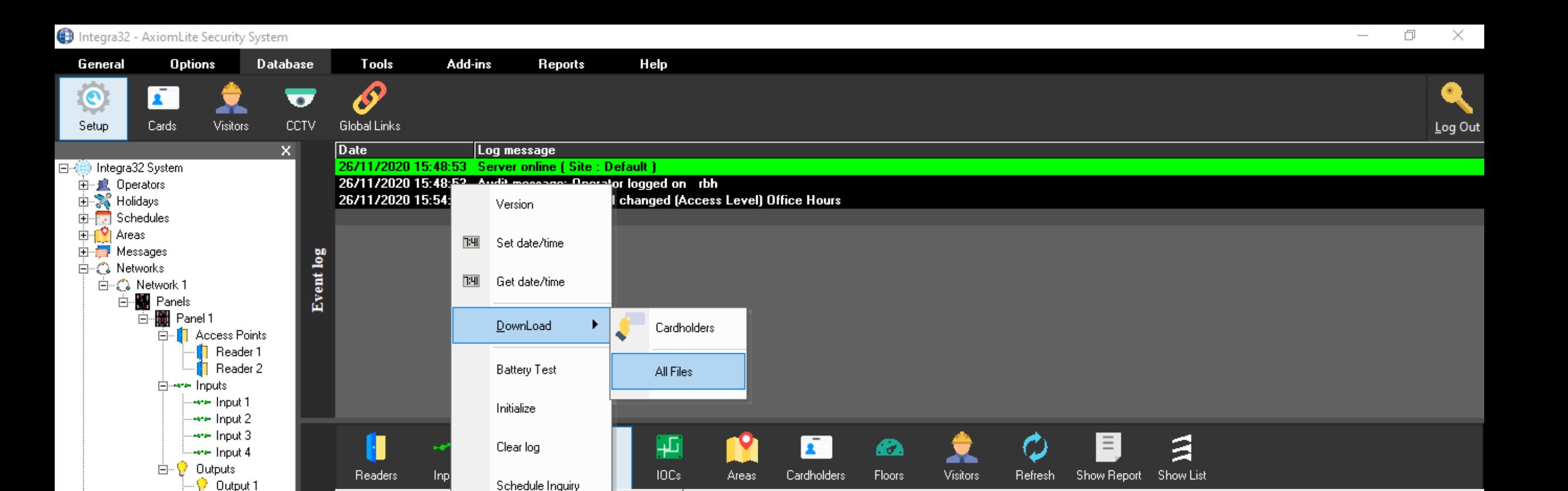

Description

Panel 1

Device Status

Unline

8

Site : Default

 $\circ$ 

Output 2

Output 3

Output 4

白 **o** Access Levels

 $\Omega$ 

 $\circ$ 

rbh

⊞

o Master **D** Office Hours

When initially setting up the system it is worth doing Full downloads periodically to confirm all your settings have been applied. This is done by right clicking on the panels in the device status window And then selecting Download and All Files.

Q

26/11/2020

∧ 细 后 <lx

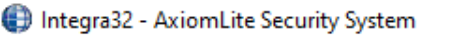

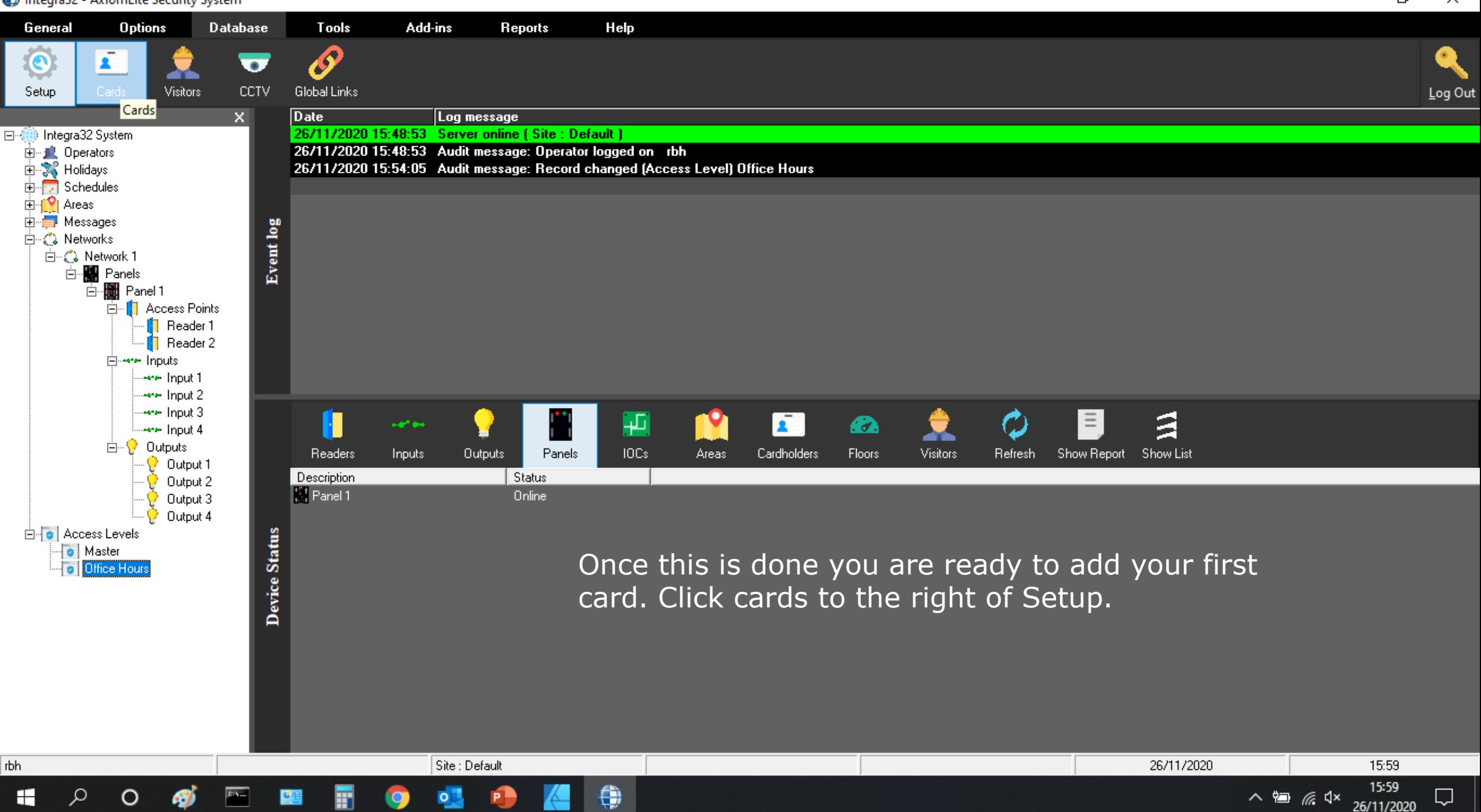

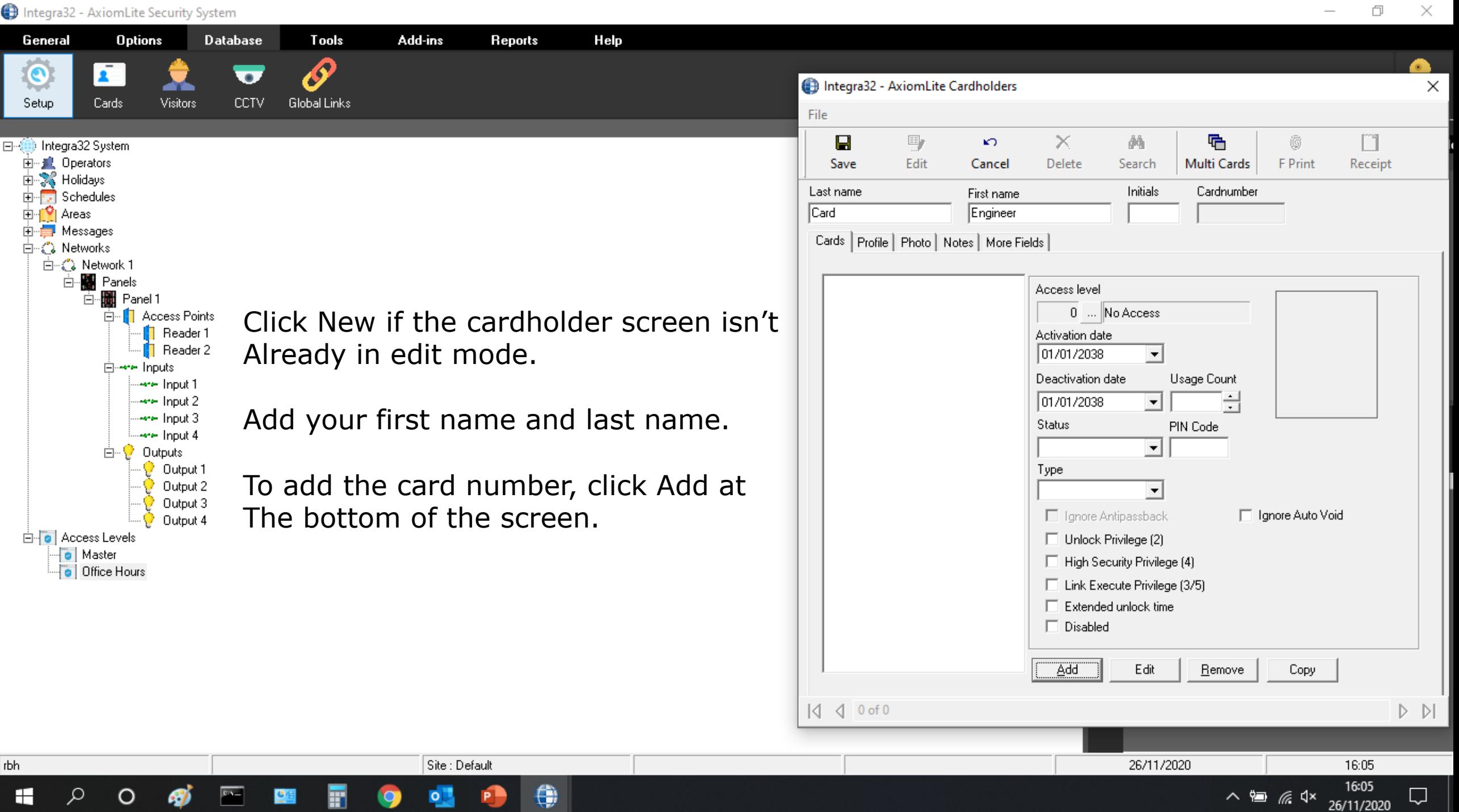

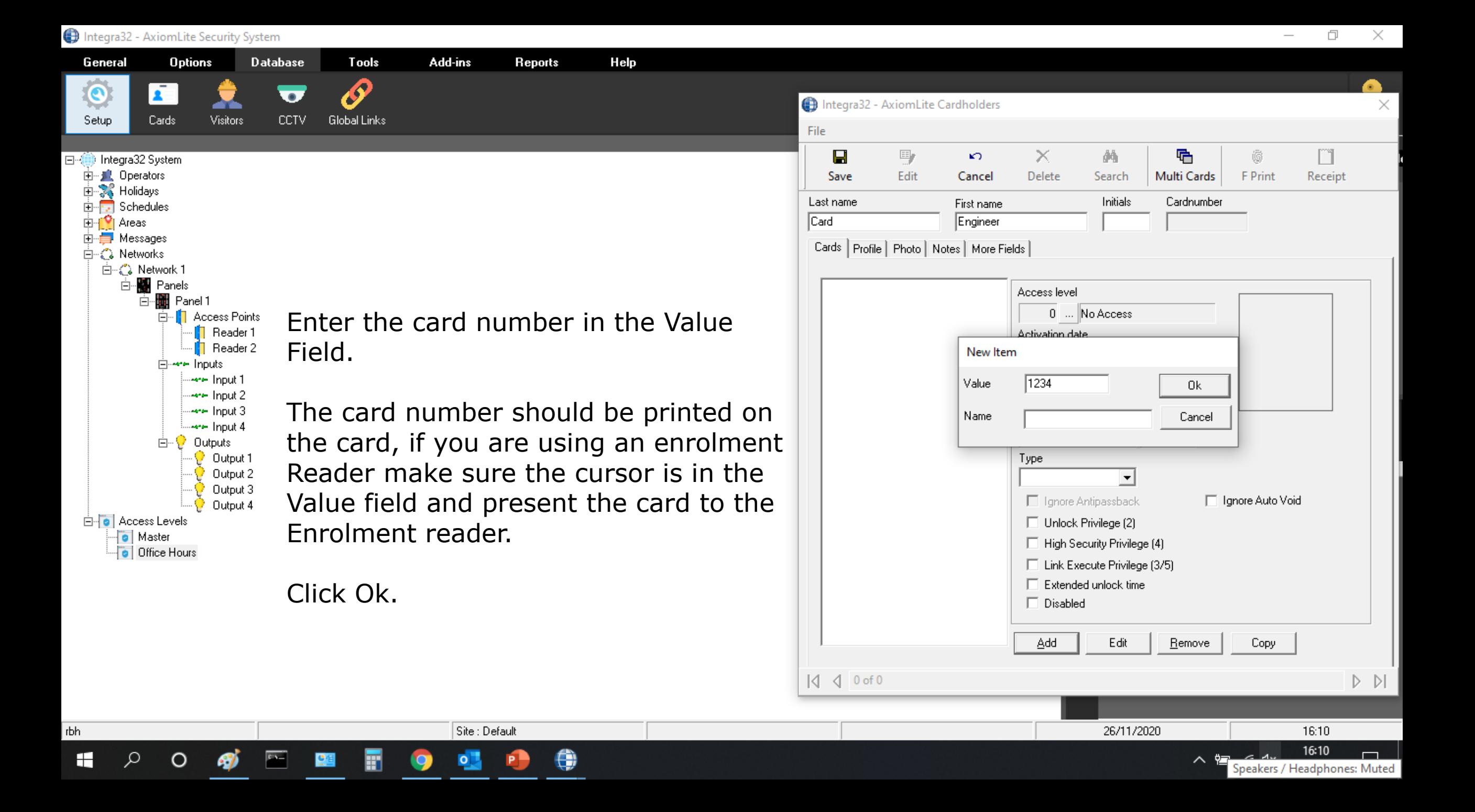

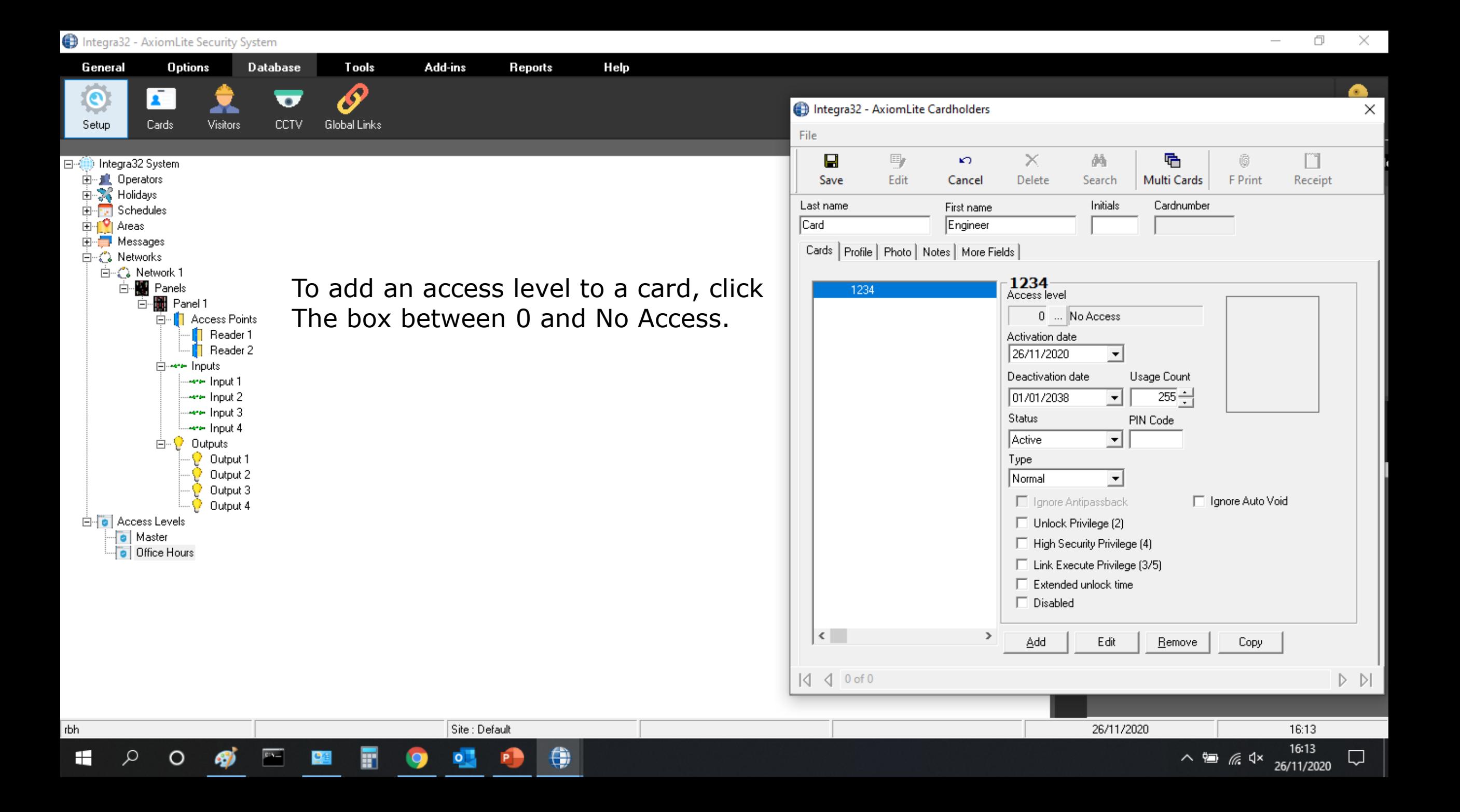

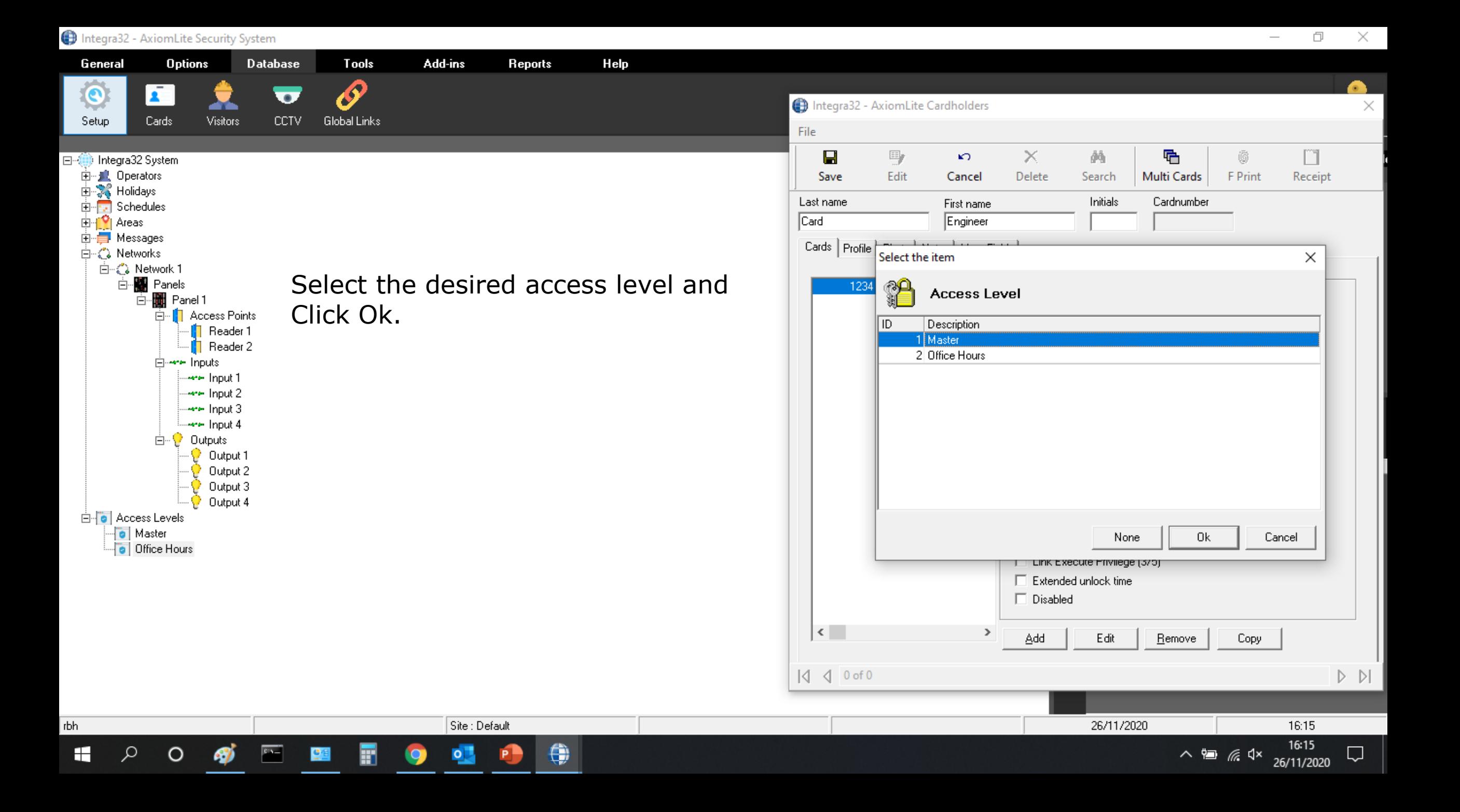

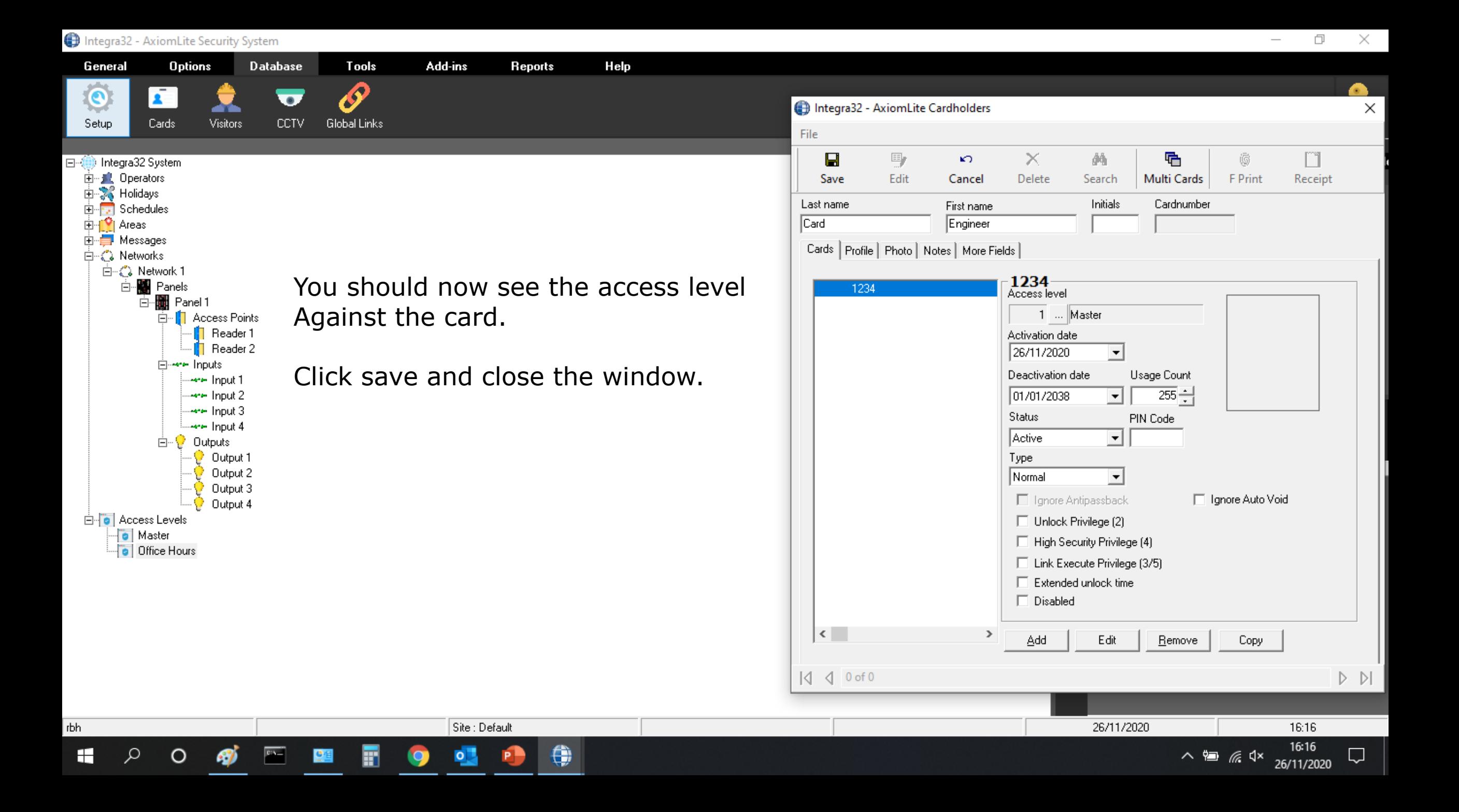

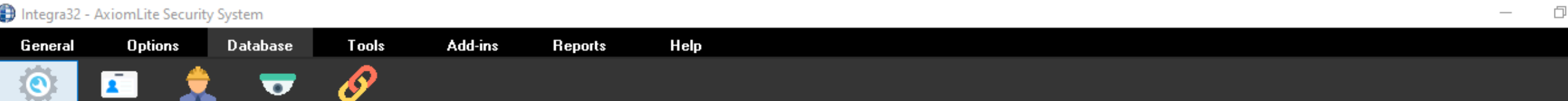

General

 $\bar{\mathbf{z}}$  .

o Master Office Hours

rbh

H

Ω

 $\circ$ 

 $\overline{\mathbf{c}}$ 

 $\bullet$ 

**CCTV** Global Links Cards **Visitors** Log Out Setup  $\boxed{\text{Date}}$  $\mathsf{x}$ Log message 26/11/2020 16:03:18 Audit message: Log window cleared 日· (1) Integra32 System 26/11/2020 16:18:19 System: Card added (1234) Panel 1 由 J. Operators 26/11/2020 16:18:20 Audit message: Record added (Cardholder) Engineer Card 由 % Holidays Schedules **主**… ⊟ | <sup>1</sup> Areas E Messages Event log ⊟–்லே Networks ் <் Network 1 □ ■ Panels 百 图 Panel 1 百 | Access Points **T** Reader 1  $\mathbf{a}$  Reader 2 **E**<sup>...</sup>ere Inputs **Here Input 1 Are Input 2 Are Input 3** F  $\equiv$ ă  $\mathbf{r}$ 臬 Ο æ. **Safe Are Input 4 D** Dutputs Ė IOCs Readers Inputs **Outputs** Panels **Areas** Cardholders **Floors Visitors** Refresh Show Report Show List Output 1 Description Status Output 2 Panel 1 **Online** Output 3 Output 4 **E**<sup>-</sup> Access Levels Device Status

Site : Default

 $\circ$ 

⊜

A message in the event viewer should show the card Updated to the panel.

26/11/2020

16:18 16:18

26/11/2020

 $\Box$ 

 $\wedge$  =  $\mathbb{R}$   $\triangleleft$   $\times$ 

You can now test your card at the doors.

## Axiom Lite **TM**

### **Adding additional controllers to the system**

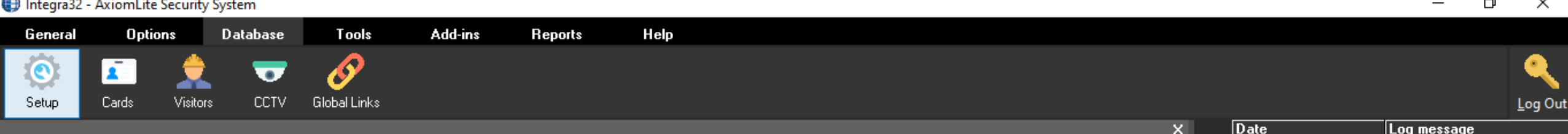

Integra32 System 中… **罪** Operators K Holidavs Schedules VI Areas Messages -∠^λ Networks 白 (2) Network 1 **Hill** Panel 1 由 **o** Access Levels

rbh

Each network supports up to 16 controllers. This can be a mix of any of our Axiom Lite controllers, Starting the network with a UNC100 on IP and then RS485 to up to 15 additional controllers. The Axiom Lite supports 32 panels (64 Doors) on the standard License and 64 panels (128 Doors) on the suite License.

- UNC100
- IRC2000
- URC2002
- URC2004 (Added as 2 URC2002)

Site : Default

Simply right click on Panels and select the controller you want to add.

For Additional information on controllers go to www.rbhsecuritygroup.co.uk/axiom-lite-hardware

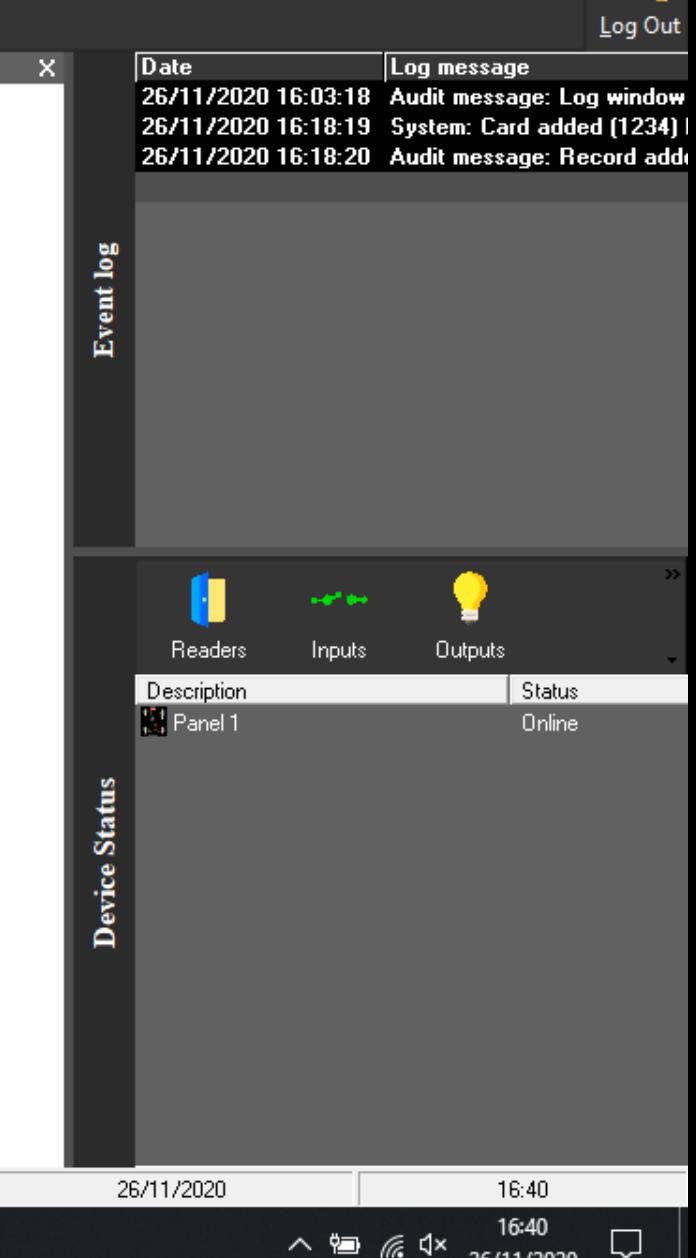

26/11/2020

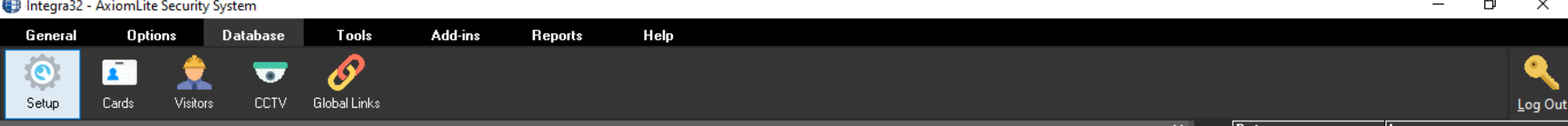

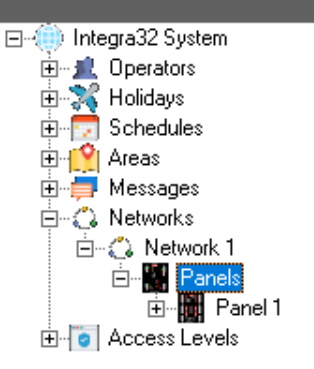

rbh

╫

The first controller (UNC100) is addressed 1 using the dip switches. Additional controllers up to 16 are addressed sequentially in a daisy chain, star configuration is not supported. Right click on panels And add the panel type that matches your hardware.

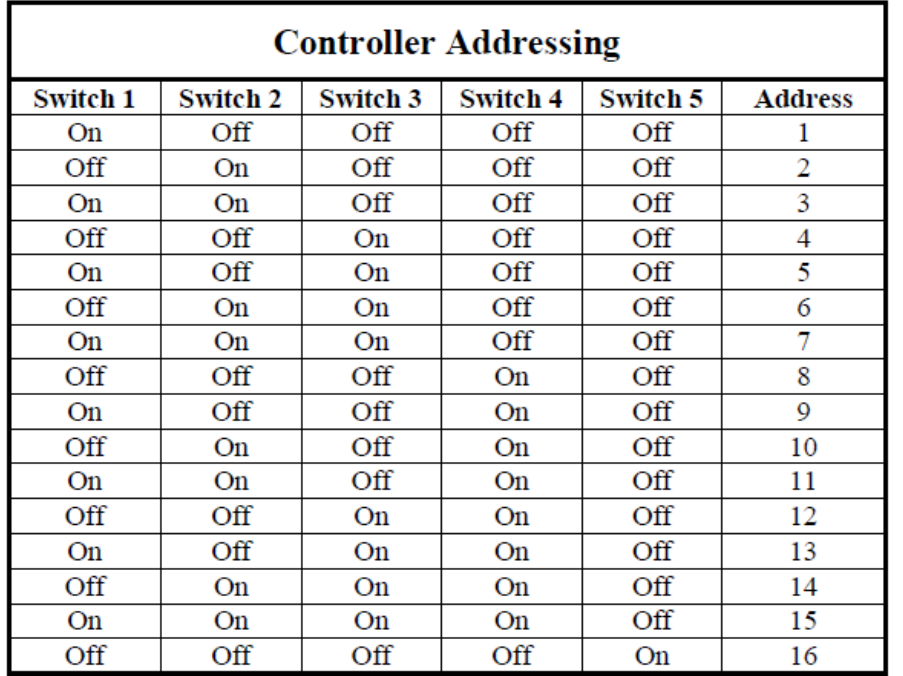

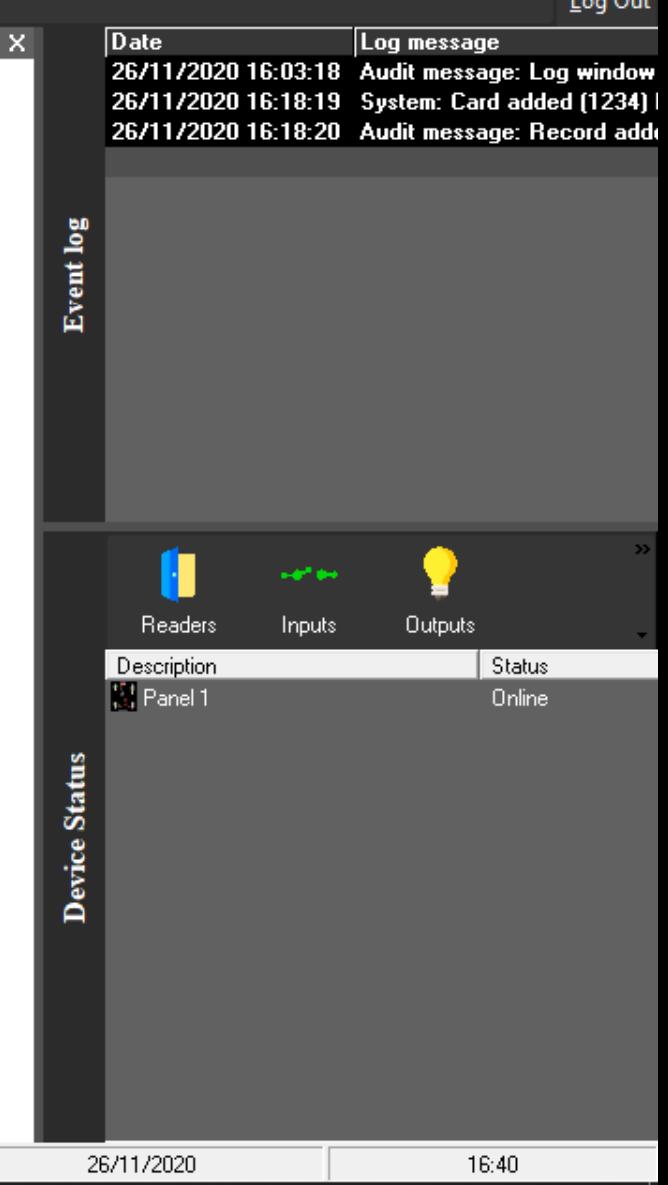

∧ 细 后 <1×

26/11/2020

Site : Default

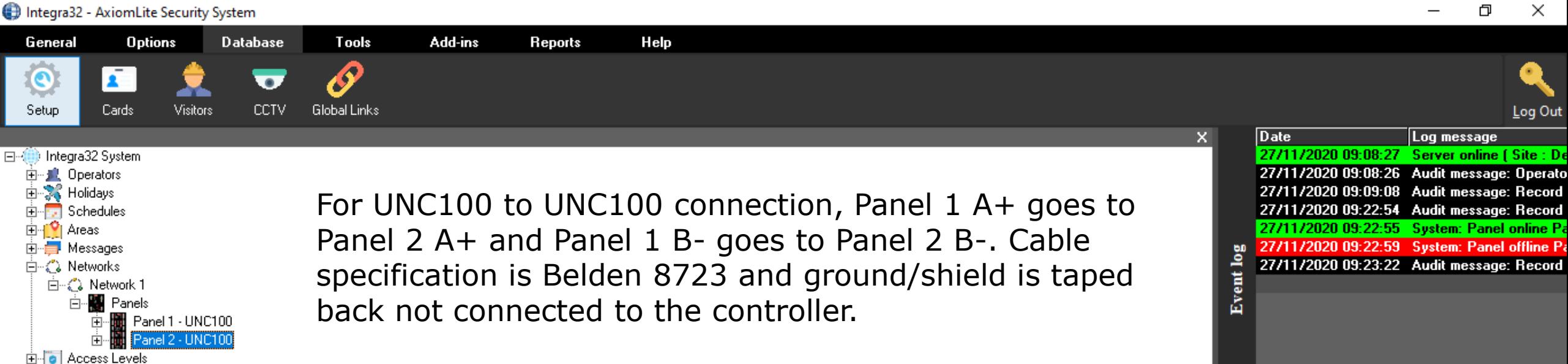

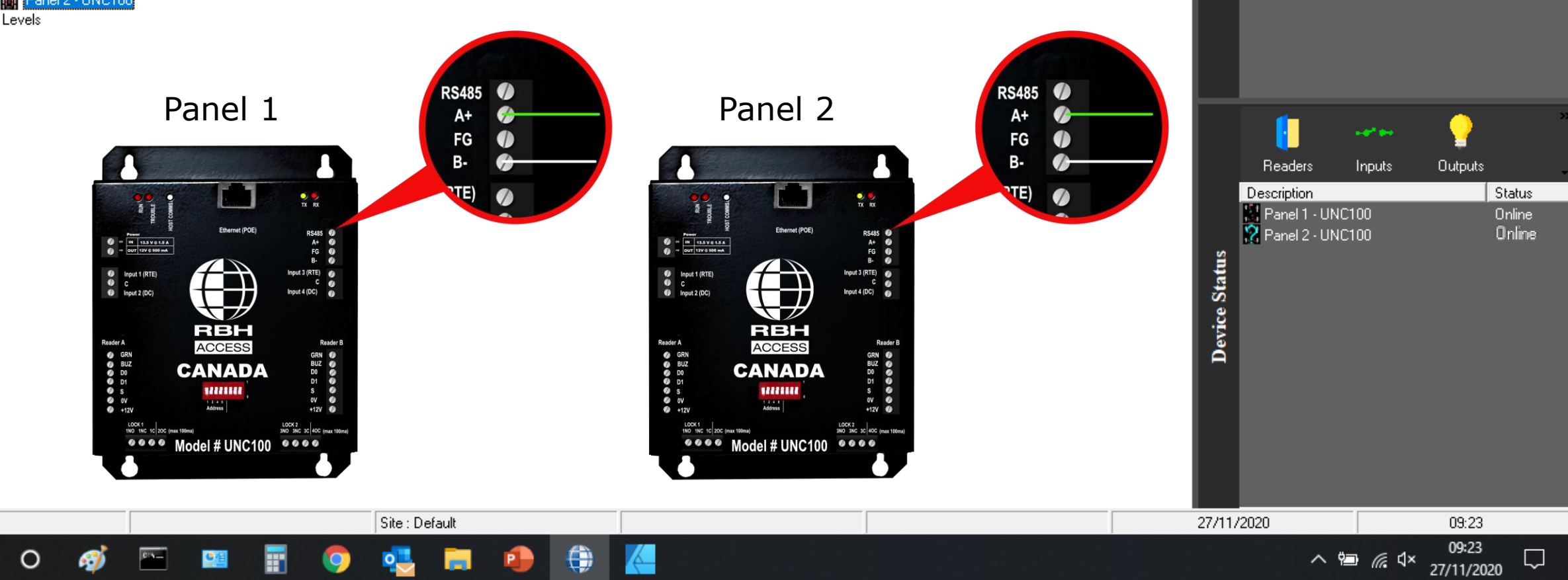

rbh

╫

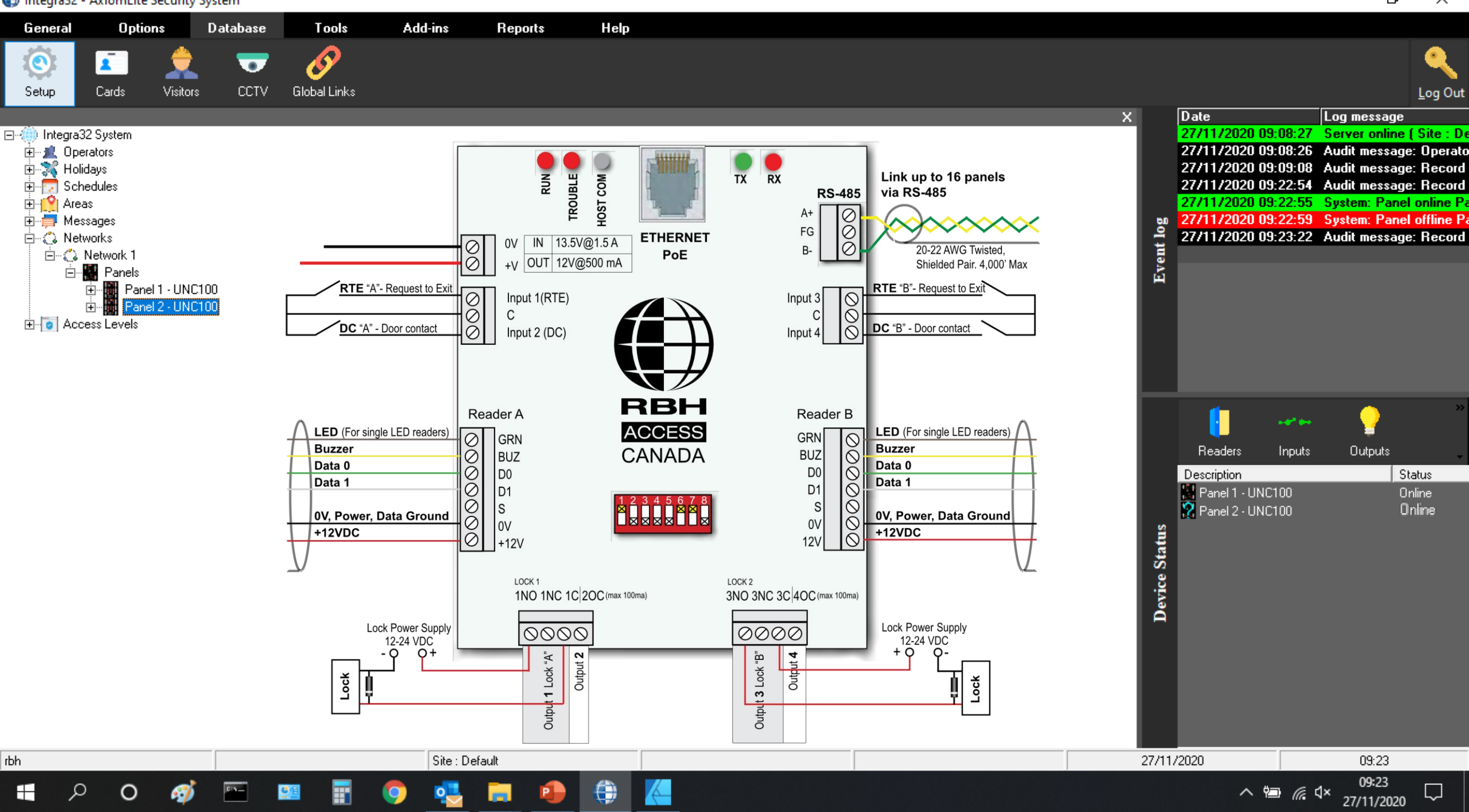

Integra32 - AxiomLite Security System

 $\Box$  $\times$ 

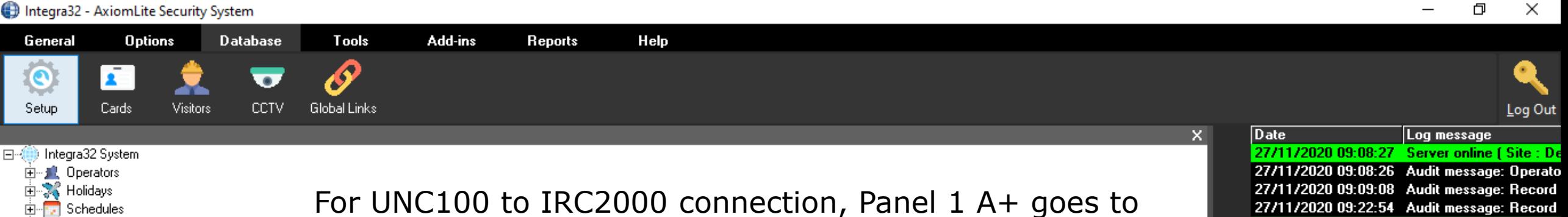

Panel 2 A+ and Panel 1 B- goes to Panel 2 B-. Cable

specification is Belden 8723 and ground/shield is taped

i⊐⊢l <sup>io</sup>l Areas

ıрµ

中一 Messages

白 : 2 Networks

白 (2) Network 1

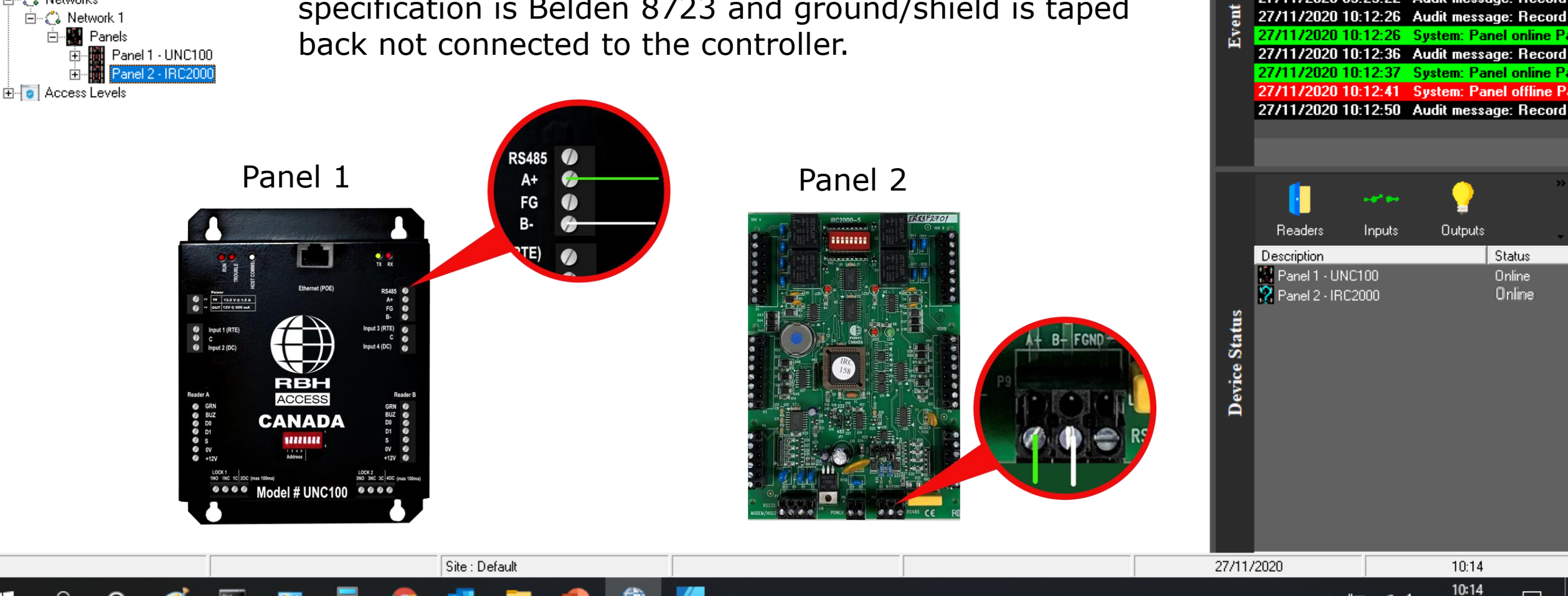

八国后< 27/11/2020

27/11/2020 09:22:55 System: Panel online Pa

27/11/2020 09:22:59 System: Panel offline P.

27/11/2020 09:23:22 Audit message: Record

27/11/2020 10:12:26 Audit message: Record

≗

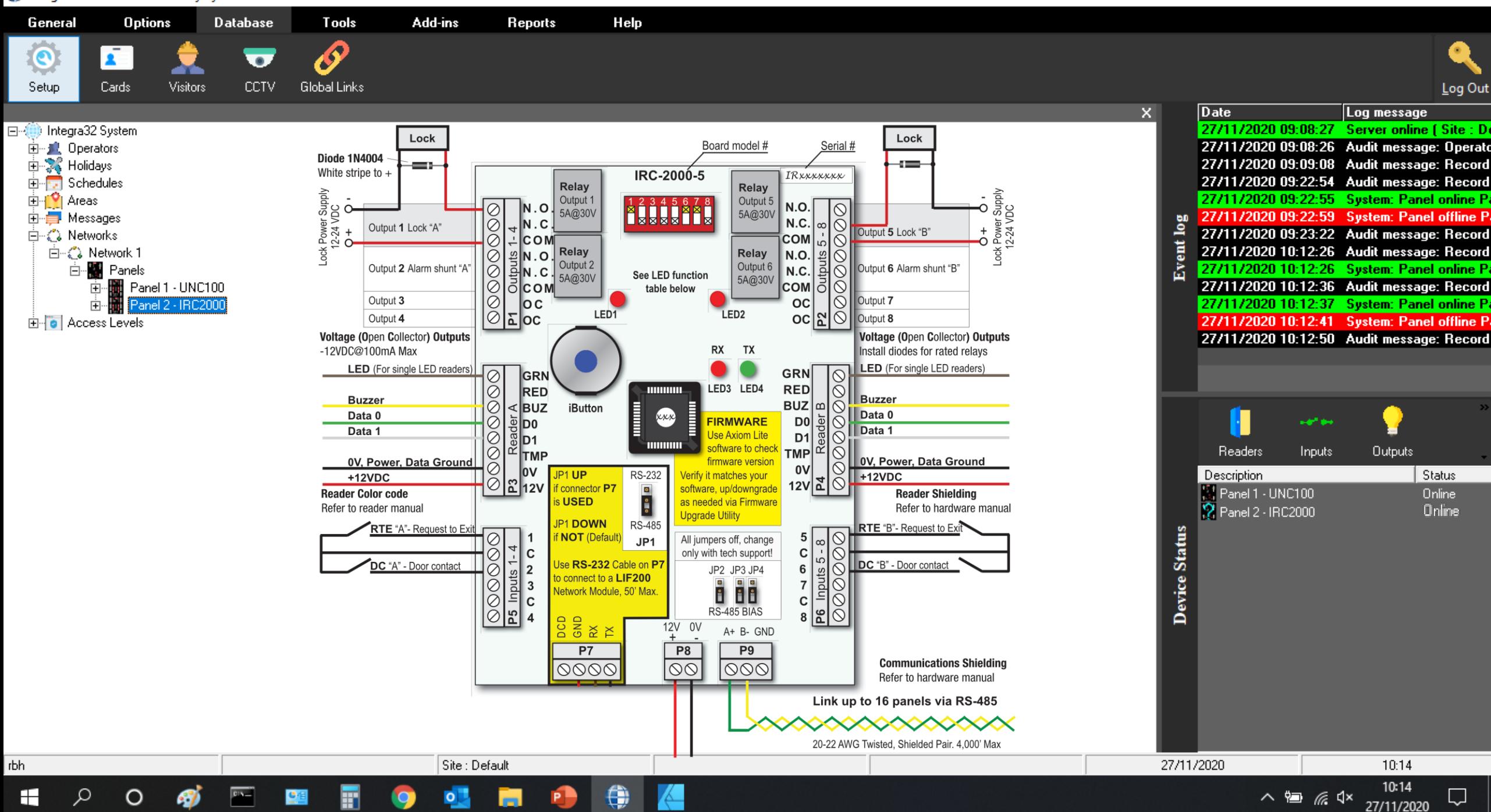

Integra32 - AxiomLite Security System

ð  $\times$ 

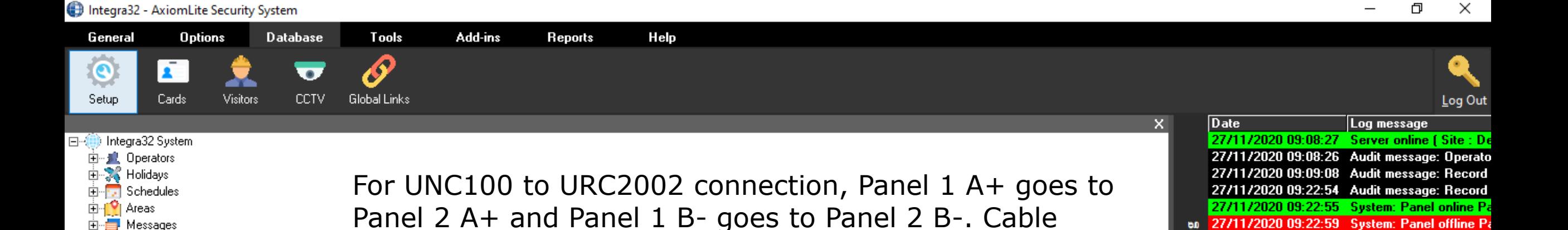

specification is Belden 8723 and ground/shield is taped

中一 Messages

白 : 2 Networks

ıрµ

白 (2) Network 1

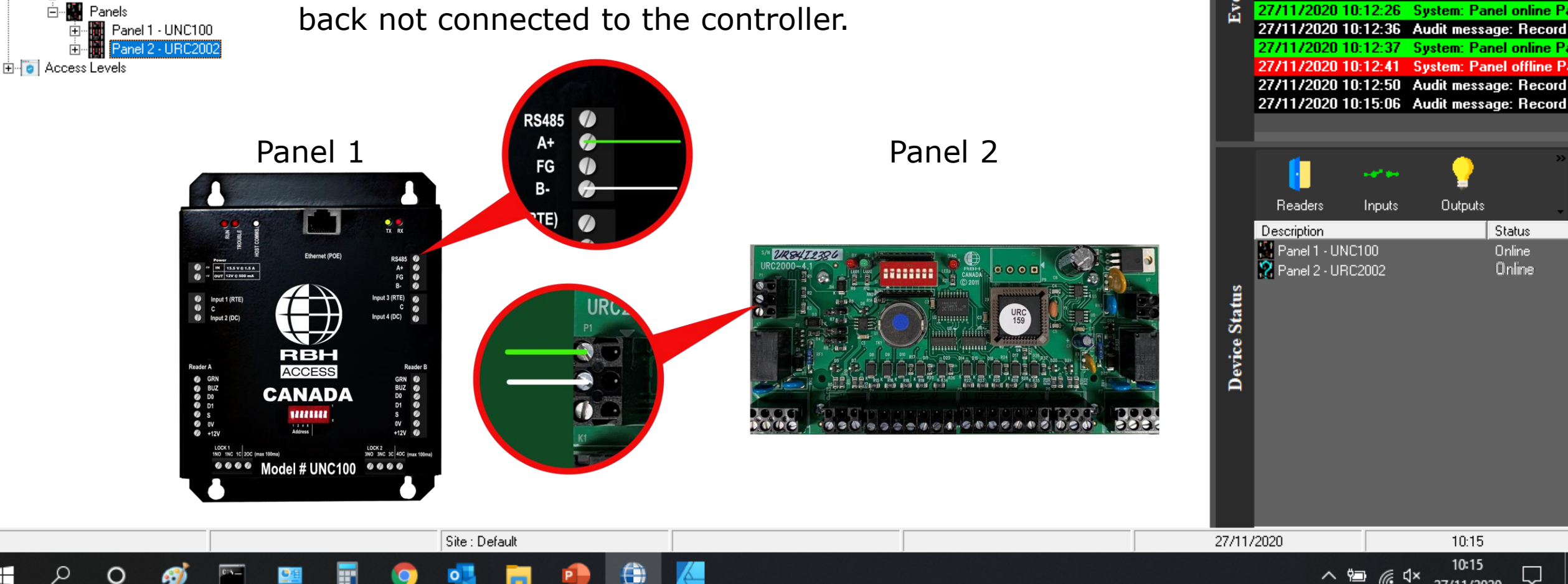

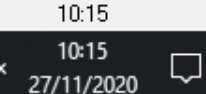

**Outputs** 

Status

Online

Online

27/11/2020 09:22:59 System: Panel offline P.

27/11/2020 09:23:22 Audit message: Record

27/11/2020 10:12:26 Audit message: Record

≗

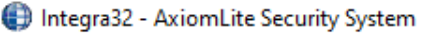

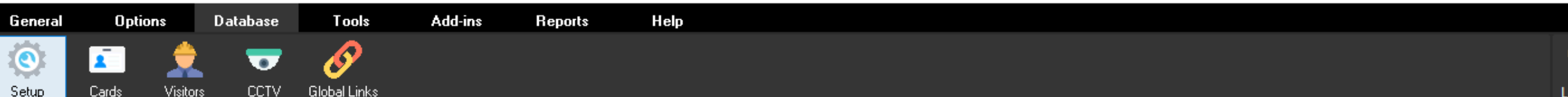

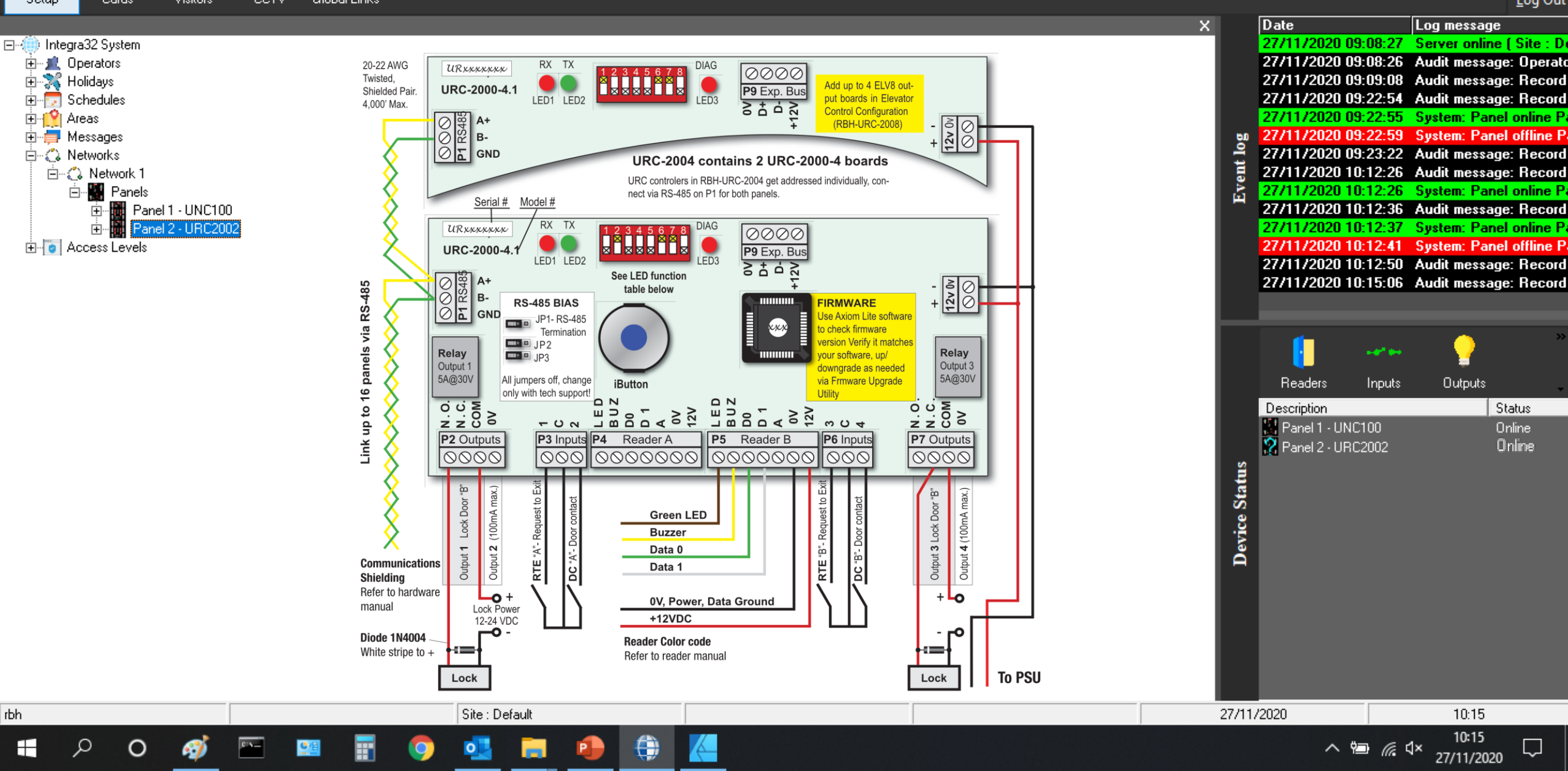

ð  $\times$ 

Log message

**Outputs** 

10:15 10:15

27/11/2020

 $\Box$ 

Status

Online

Online

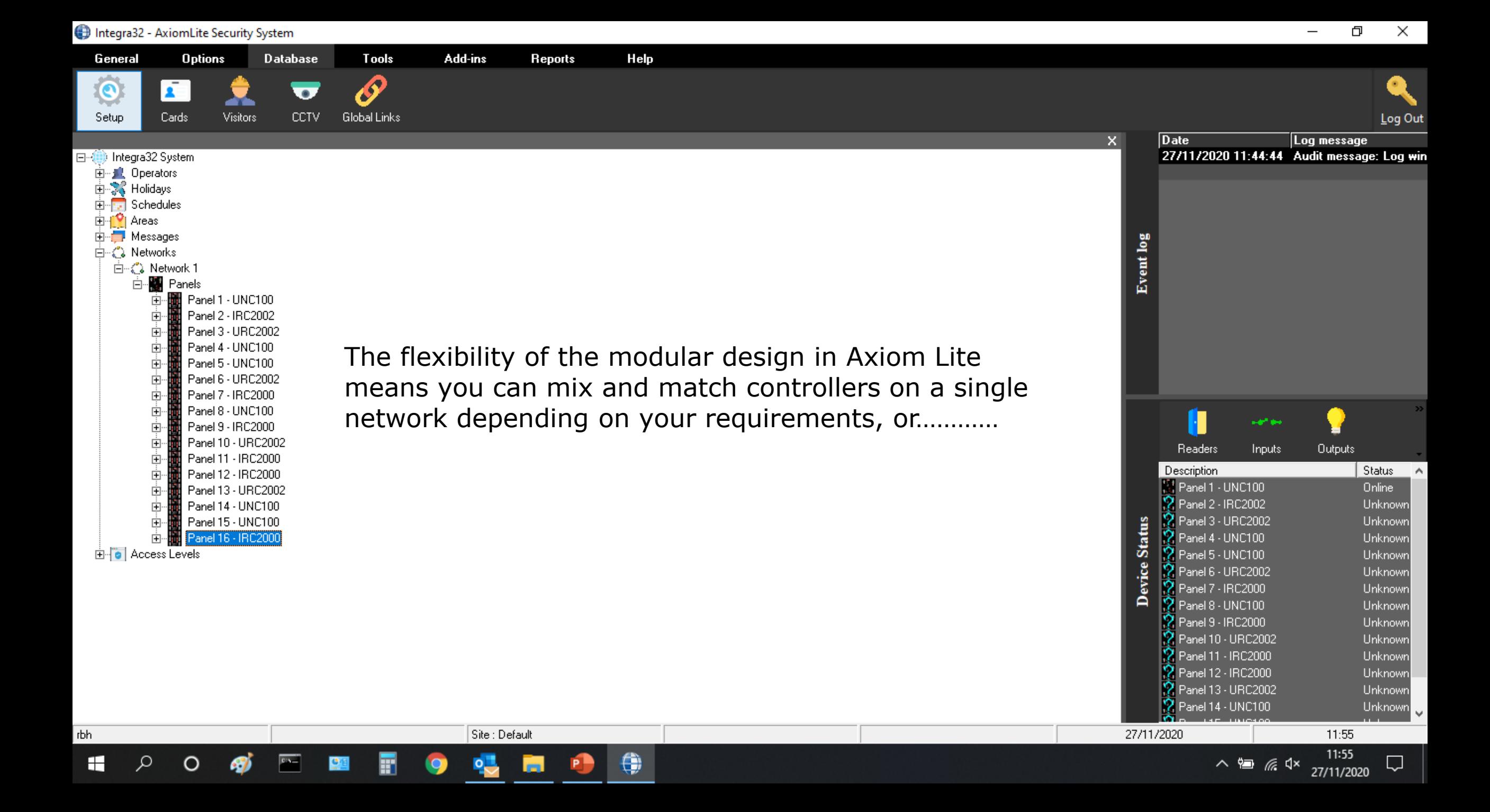

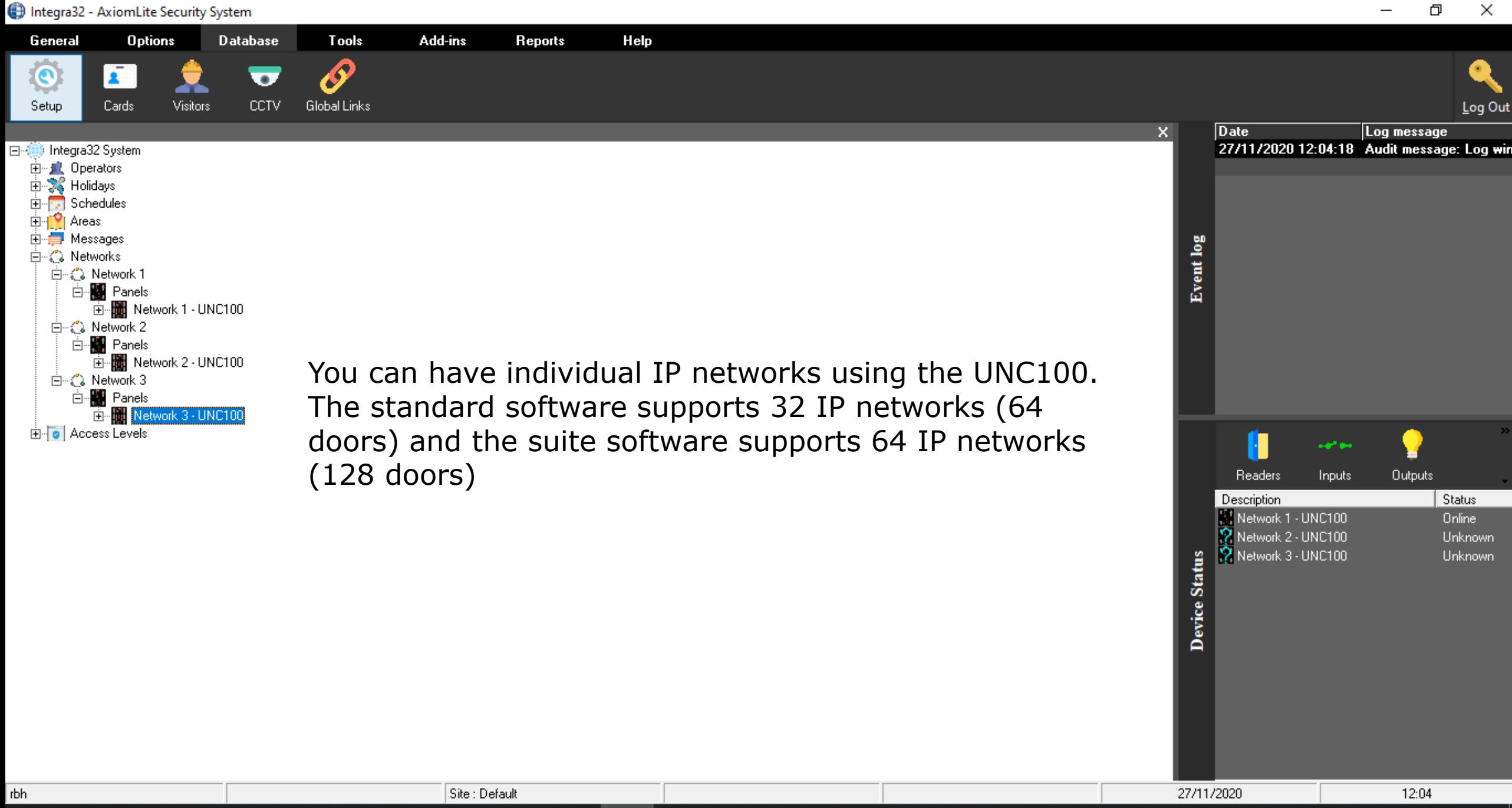

G

 $\overline{\mathbf{o}}$ 

Ω

O

⊞

Q

## Axiom Lite **TM**

### **For additional information please visit our website**

### **www.rbhsecuritygroup.co.uk/technical**